# UNIVERSITÀ DEGLI STUDI DI PADOVA Dipartimento di Ingegneria Civile, Edile e Ambientale

Corso di Laurea Triennale in Ingegneria per l'Ambiente e il Territorio

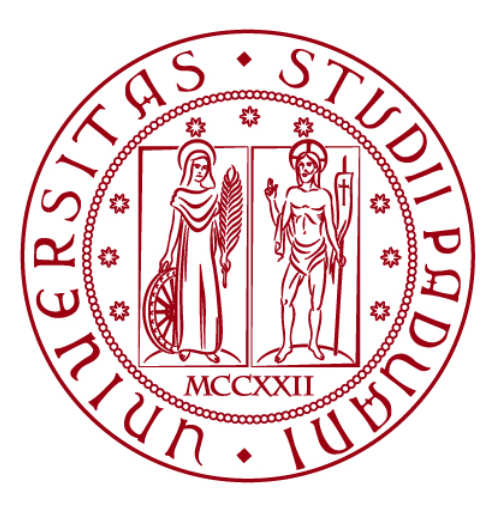

TESI DI LAUREA

# **ANALISI ISOTOPICHE DELLA PRECIPITAZIONE IN UN BACINO MONTANO**

Laureando: Davide Caimotto 1228333

Relatore: Chiar.mo Prof. Gianluca Botter Correlatore: Ing. Nicola Durighetto

ANNO ACCADEMICO 2021-2022

#### <span id="page-2-0"></span>**SOMMARIO**

Gli isotopi presenti in natura sono molteplici e possono essere utilizzati per una varietà di scopi, relativi alla caratterizzazione delle dinamiche idrologiche di un bacino idrografico o un acquifero sotterraneo. Nella presente tesi vengono presi in considerazione gli isotopi stabili dell'ossigeno  $(\delta^{18}O)$  e dell'idrogeno  $(\delta^2H)$ . Essi svolgono la funzione di traccianti naturali all'interno del ciclo idrologico; infatti, grazie alla loro particolarità di non reagire con altri materiali presenti in soluzione, consentono di acquisire informazioni sull'età dell'acqua, il bacino di alimentazione del flusso idrico e le dinamiche di ricarica delle falde. I campionamenti sono avvenuti negli afflussi (precipitazioni) osservati nel bacino del Valfredda, vicino al paese di Falcade o alla famosa località sciistica del passo San Pellegrino, in provincia di Belluno. Il campionamento è avvenuto in modo automatico nel periodo 15/09/2021 al 02/09/2022, tramite l'utilizzo dello strumento Palmex Rain Sampler, che si compone di un imbuto per raccogliere l'acqua piovana, collegato ad un box metallico, che ospita al suo interno un contenitore per stoccare l'acqua piovana. Successivamente i campioni sono stati analizzati, tramite l'apparecchio LGR DLT-100, che effettua una serie di misurazioni ripetute per ogni campione. I risultati mostrano un sostanziale accordo del rapporto fra Local Meteoric Water Line (LMWL) con la Global Meteoric Water Line (GMWL) e una variazione stagionale marcata delle concentrazioni isotopiche della pioggia, legata alla stagionalità dei processi climatici di frazionamento che avvengono in atmosfera.

# **INDICE**

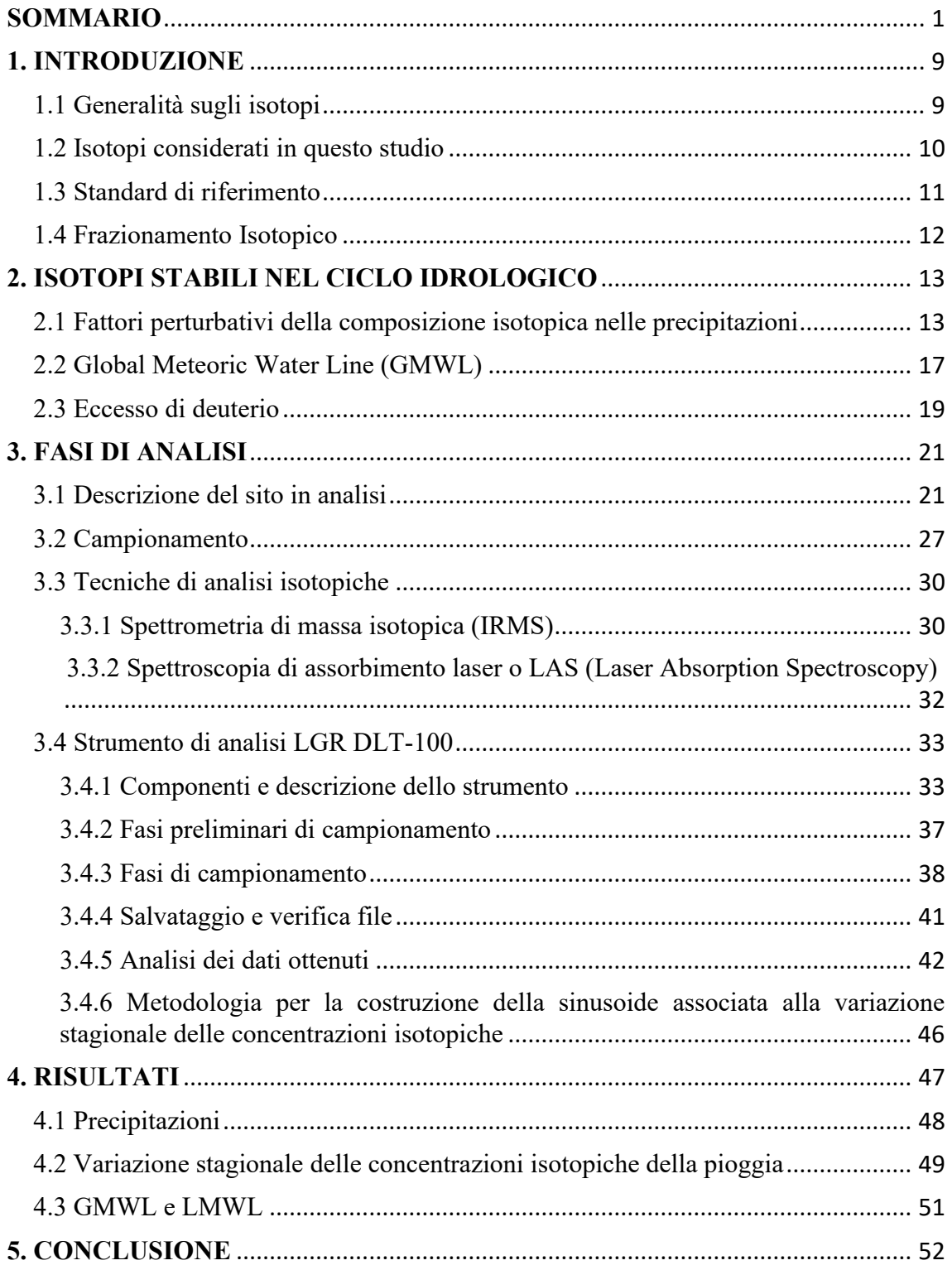

# **FIGURE**

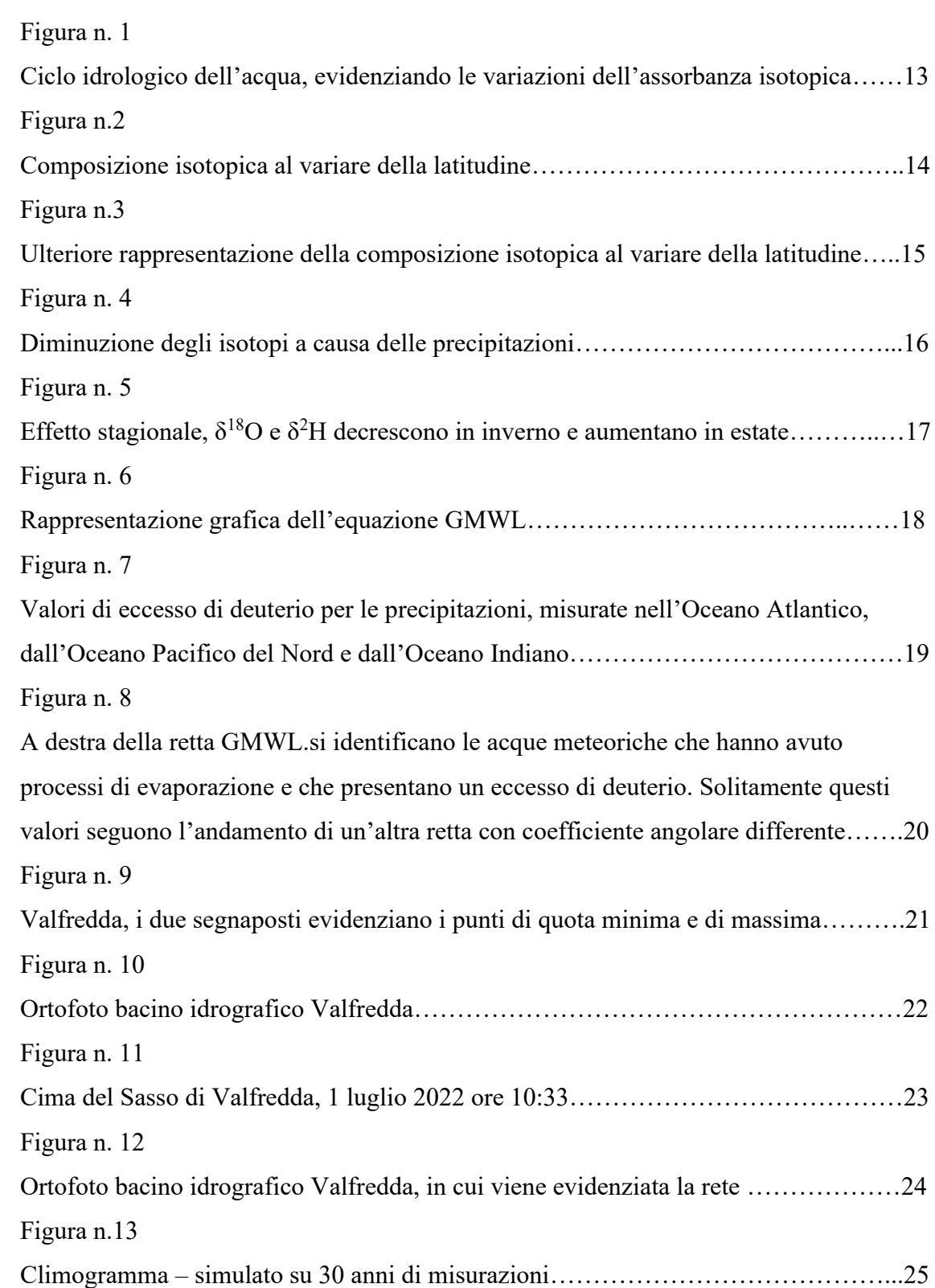

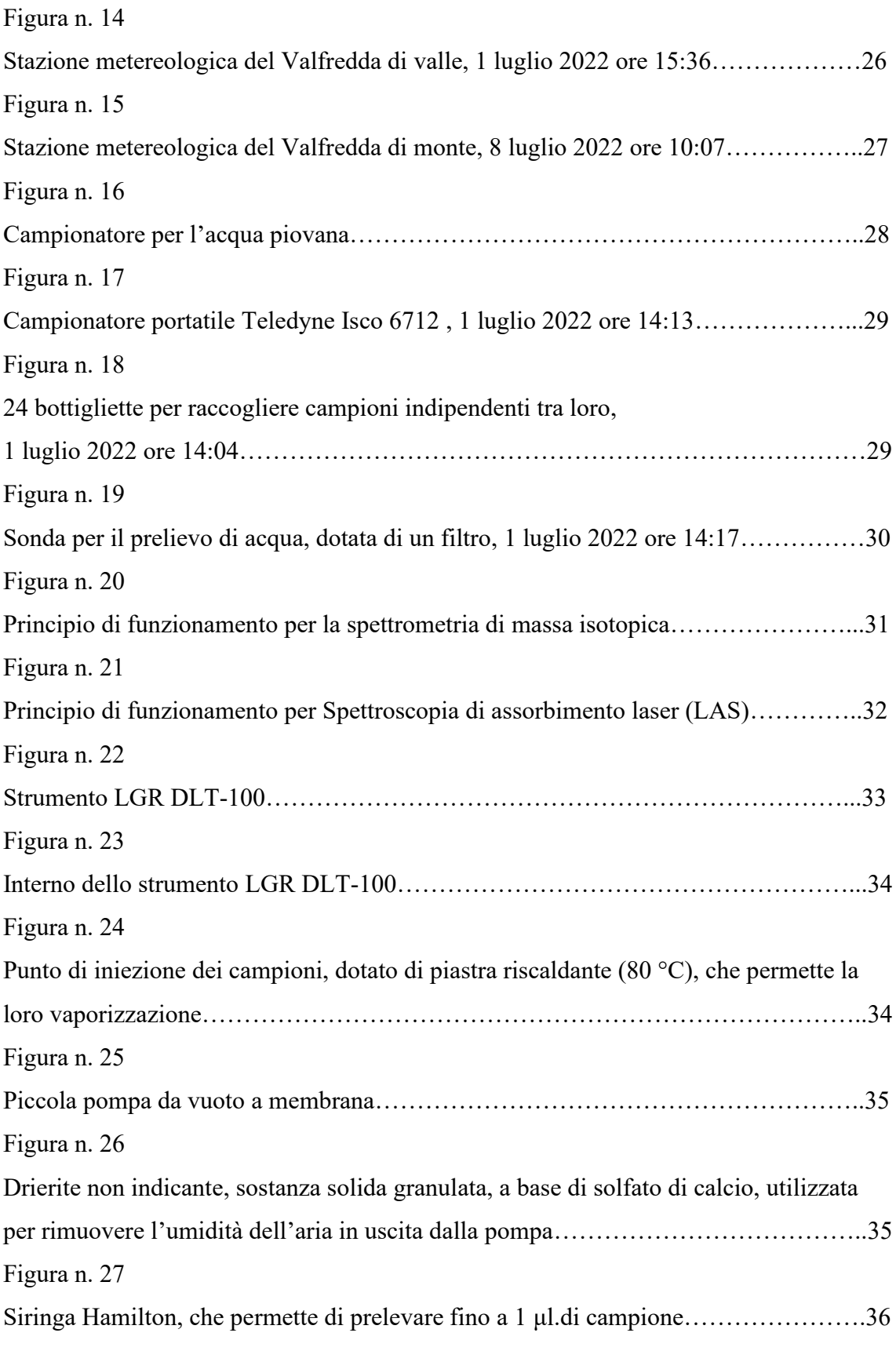

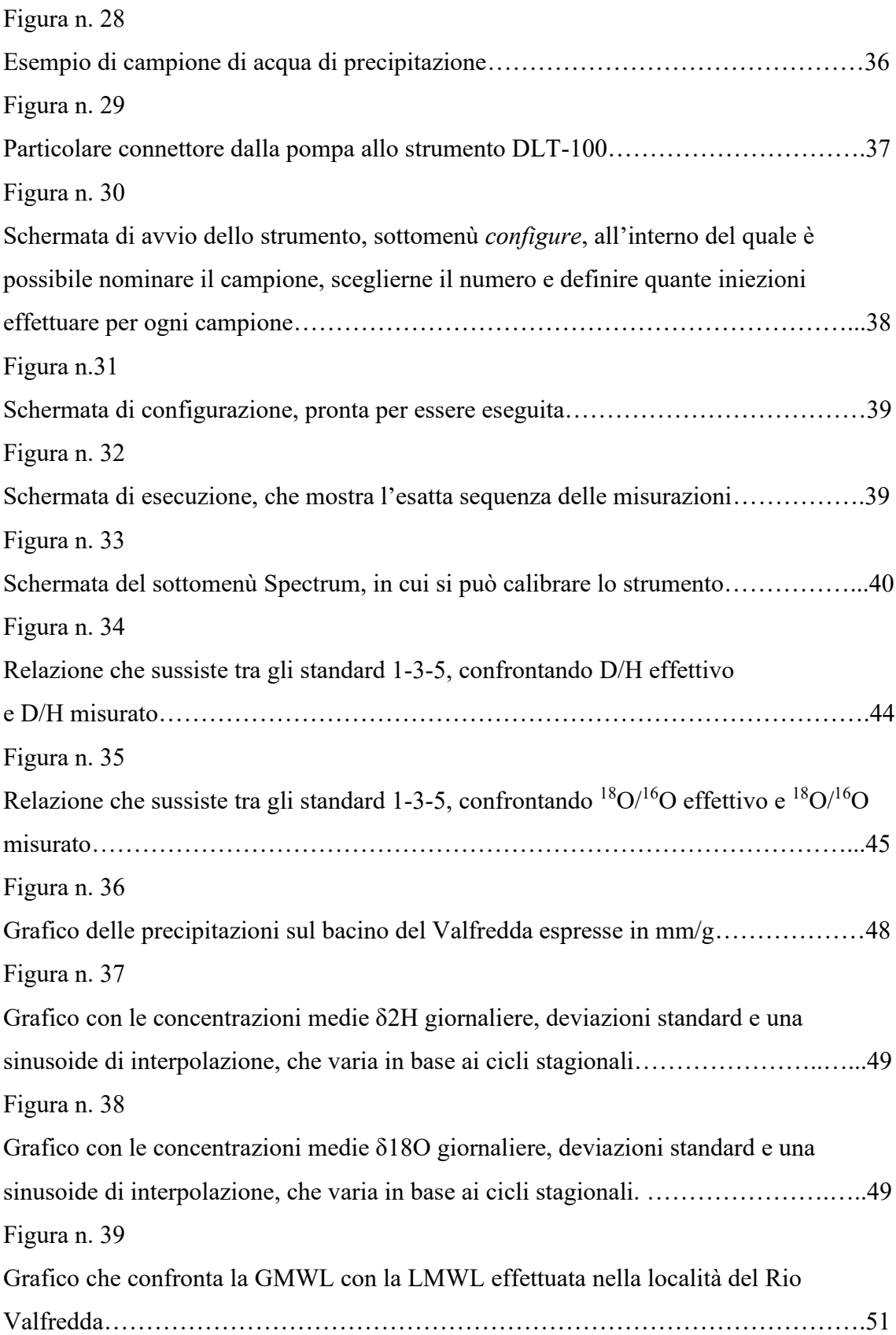

# **TABELLE**

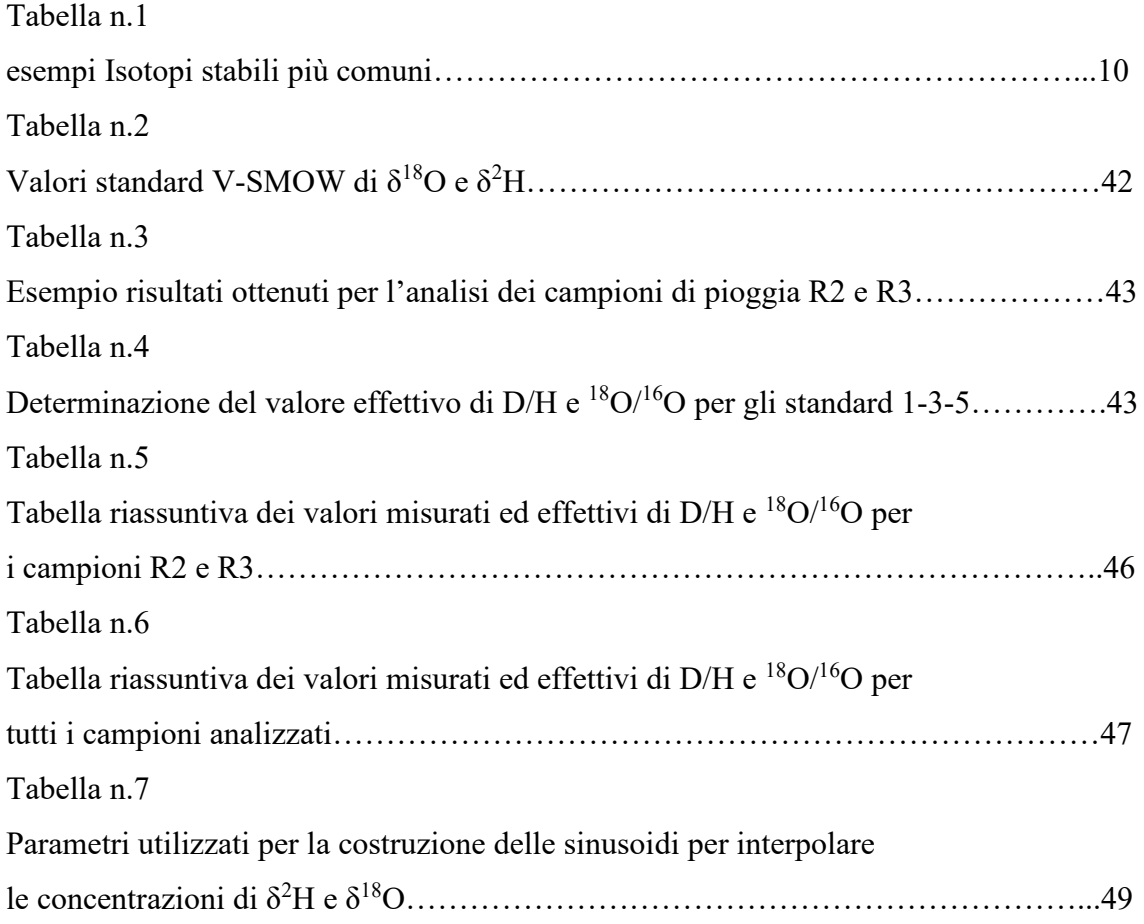

# **EQUAZIONI**

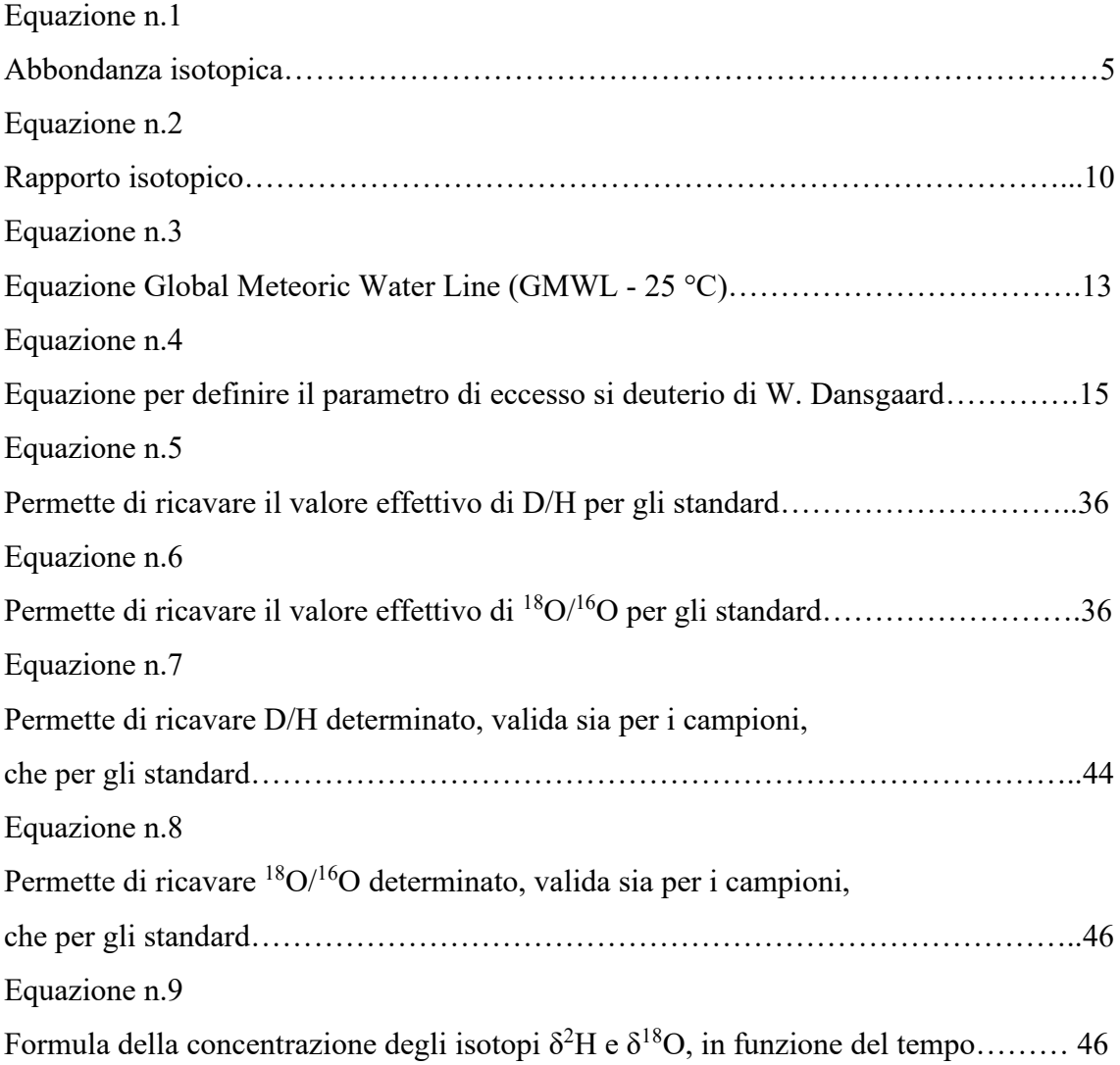

#### <span id="page-10-0"></span>**1. INTRODUZIONE**

#### <span id="page-10-1"></span>1.1 Generalità sugli isotopi

Un isotopo è un atomo, riconducibile ad un qualsiasi elemento chimico, che pur possedendo lo stesso numero atomico (Z) standard della tavola periodica, può avere un differente numero di massa (A) e quindi una differente massa atomica (M). Esistono due principali categorie di isotopi: stabili e instabili.

- Isotopi stabili  $\rightarrow$  Sono all'incirca 250, tra i più conosciuti vi sono gli isotopi dell'idrogeno, ossigeno, carbonio, boro, azoto e zolfo.
- Isotopi instabili  $\rightarrow$  Anche detti radioattivi o radionuclidi, cioè un nuclide che decade emettendo energia sotto forma di radiazione, se ne conoscono oltre 3000. Inoltre, un nucleo instabile può raggiungere la stabilità attraverso un processo chiamato decadimento radioattivo.

Il numero atomico Z corrisponde al numero di protoni presenti nel nucleo di un atomo. Invece il numero di massa A equivale alla somma dei neutroni e dei protoni, sempre contenuti nel nucleo. Il loro rapporto (A/Z) permette di determinare se il nucleo è stabile o meno, più è prossimo ad uno e maggiore sarà la stabilità dell'isotopo.

Gli isotopi vengono raffigurati dal simbolo dell'elemento chimico (X), da un apice (A), che indica il numero di massa e da un pedice (Z) che indica il numero atomico.

# $A\chi$ <sub>Z</sub>

La composizione isotopica δ‰ (o anche abbondanza isotopica) è una caratteristica del campione che si va ad analizzare e fa riferimento alle abbondanze relative, che utilizzano come elemento di paragone il rapporto isotopico (R).

$$
\delta(\%_0) = \frac{R(Campione) - R(standard)}{R(standard)} \times 1000
$$
 [1]

Il rapporto isotopico viene definito come il rapporto tra gli atomi dell'isotopo più raro, che è rappresentato solitamente dagli isotopi pesanti (dato che la loro formazione è sfavorita dal punto di vista energetico) e dagli atomi dell'isotopo più comune, quindi i più leggeri.

$$
R = \frac{atomic \ isotopo \ pi\` a \ raro}{atomic \ isotopo \ pi\` a \ comune} \tag{2}
$$

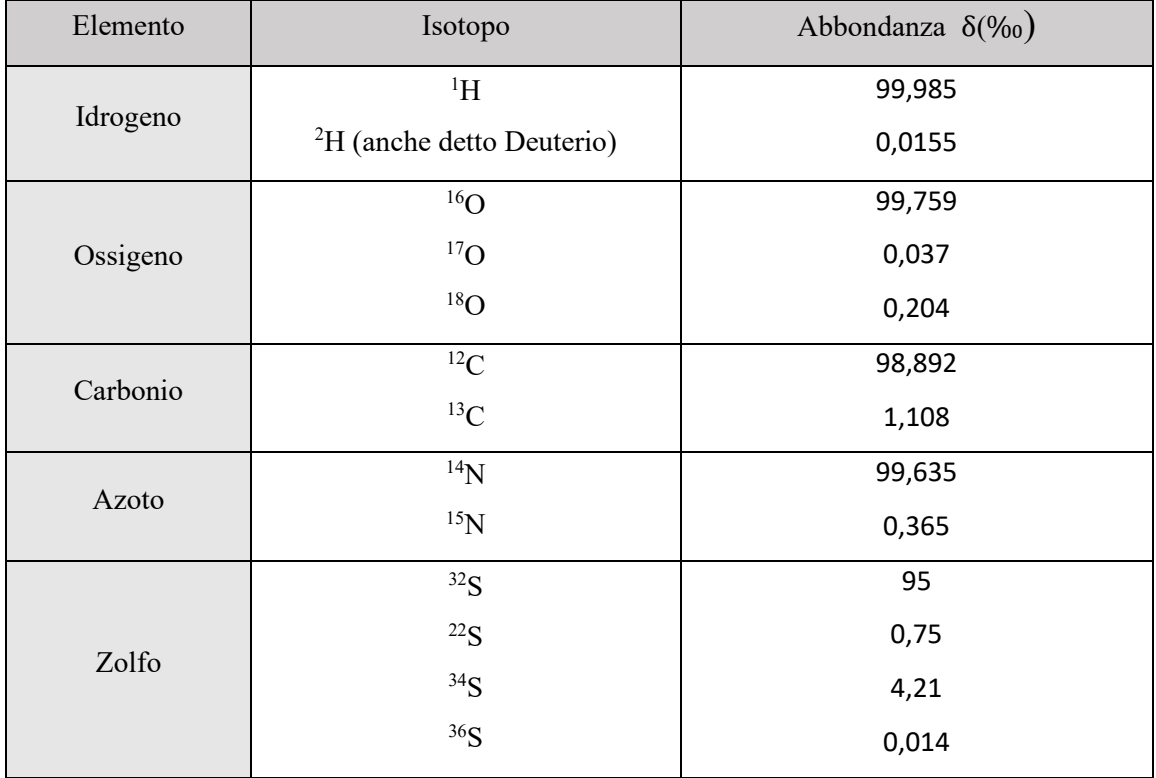

Qui di seguito vengono riportati alcuni esempi degli isotopi stabili più comuni:

Tabella n.1 – esempi Isotopi stabili più comuni

#### <span id="page-11-0"></span>1.2 Isotopi considerati in questo studio

In idrologia vengono considerati solitamente solo isotopi stabili in acqua, dato che non sono sottoposti a processi di decadimento. Tra la grande varietà di isotopi, in questo studio si fa riferimento a <sup>18</sup>O e <sup>2</sup>H, che rappresentano la scelta ideale come traccianti nelle acque di un bacino idrografico, per una serie di motivi:

- Fanno parte delle molecole d'acqua che entrano in un bacino di precipitazione;
- Le acque di precipitazione che raggiungono il bacino in tempi e da percorsi di drenaggio differenti, sono caratterizzate da una concentrazione differente di isotopi;
- <sup>18</sup>O e <sup>2</sup>H sono isotopi che non prendono parte a reazioni con altri materiali durante la fase di deflusso alla sezione di chiusura.

## <span id="page-12-0"></span>1.3 Standard di riferimento

Uno standard deve presentare le seguenti caratteristiche: purezza; omogeneità; prezzo basso; facile reperibilità.

Nei diversi laboratori si utilizzano rapporti isotopici riferiti a standard internazionali come:

Pee Dee Belemnite (PDB)

utilizzata per le misure di C e O nella calcite

- N Atmospheric air
- S the Canyon Diablo Meteorite (CD)
- Standard Mean Ocean Water (SMOW)

Utilizzata per misurare H e O nell'acqua. I rapporti isotopici D/H e  $^{18}O/^{16}O$ corrispondono ai valori medi dell'acqua oceanica, che possiede una composizione isotopica uniforme. Negli anni 60 è stato sviluppato un altro standard chiamato V-SMOW, dato che il precedente non esisteva più in natura. Il nuovo standard si è ottenuto prendendo vari campioni di acqua marina distillata e miscelati insieme, in modo da ottenere una media dei valori isotopici marini.

V-SMOW si è rivelato molto simile allo standard SMOW, dato che i valori ricavati per l'ossigeno risultano pressoché identici, mentre per l'idrogeno risultano leggermente diversi.

### <span id="page-13-0"></span>1.4 Frazionamento Isotopico

Per frazionamento isotopico si intende una separazione degli isotopi per via di processi chimici, fisici e biologici, che determina una variazione delle concentrazioni relative finali. Questo è dovuto alla diversa massa degli atomi, che vanno ad influire sulle proprietà termodinamiche dei composti. Il frazionamento può avvenire per due diverse ragioni:

- Frazionamenti all'equilibrio

Si verifica quando è presente una differenza di composizione isotopica fra fasi diverse (ad esempio tra fase vapore e fase liquida), spiegato in maniera più semplice i legami chimici tra isotopi leggeri sono meno resistenti rispetto a quelli con isotopi pesanti. Questa caratteristica cambia in base alla temperatura, aumenta quando è bassa e tende a scomparire quando è alta.

- Frazionamenti cinetici

Avvengono indipendentemente dai frazionamenti dovuti ai legami chimici. In questo caso si vanno ad analizzare le velocità di movimento dei singoli isotopi, notando che gli isotopi più pesanti si muovono più lentamente rispetto a quelli leggeri. Tale frazionamento lo troviamo durante i processi di evaporazione delle acque superficiali e sono processi irreversibili.

## <span id="page-14-0"></span>**2. ISOTOPI STABILI NEL CICLO IDROLOGICO**

<span id="page-14-1"></span>2.1 Fattori perturbativi della composizione isotopica nelle precipitazioni

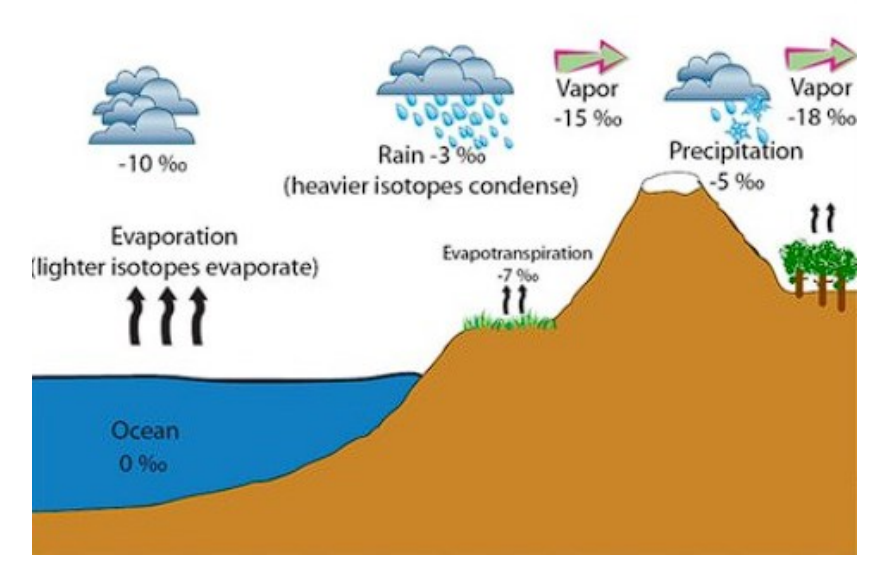

Figura n. 1 Ciclo idrologico dell'acqua, evidenziando le variazioni dell'assorbanza isotopica

Il ciclo idrologico dell'acqua è sicuramente uno dei cicli più importanti della Terra, inoltre è molto complesso, dato che comprende innumerevoli fenomeni di flusso e di circolazione dell'acqua all'interno dell'atmosfera, dovuti ai continui cambiamenti di stato. I principali processi fisici che hanno luogo sono: evaporazione, condensazione (precipitazioni), infiltrazione (che si suddivide poi in acqua di scorrimento subsuperficiale e acqua che va ad alimentare le falde in profondità) e scorrimento superficiale. Gli isotopi stabili  $\delta^{18}O$  e  $\delta^2H$  svolgono la funzione di traccianti naturali all'interno del ciclo idrologico; infatti, grazie alla loro particolarità di non reagire con altri materiali presenti in soluzione, sono perfetti per acquisire informazioni su:

- Tempi di residenza (età dell'acqua)
- Bacino di alimentazione
- Quota media dell'area di ricarica

Un fatto interessante è che  ${}^{18}O$  e  ${}^{2}H$ , vengono presi in analisi a livello mondiale, per individuare anomalie all'interno del ciclo idrologico, riconducibili al clima. I rapporti

isotopici nelle acque di precipitazione variano a seconda delle coordinate planimetriche, altimetriche e dalla stagionalità. Come si può notare dalla figura n.1, i processi di evaporazione hanno inizio dall'acqua oceanica (per convenzione la composizione isotopica è d $\delta^{18}O = +0\%$ ; d $\delta^{2}H = +0\%$ ), che porta alla produzione di vapore, il quale sarà impoverito in isotopi pesanti rispetto all'acqua di provenienza, ma ricco di isotopi leggeri <sup>16</sup>O (per questo i processi di evaporazione vengono indicati con valori negativi, al contrario invece i processi di condensazione hanno valori positivi). Il vapore viene poi sottoposto a molteplici frazionamenti che cambiano la composizione isotopica delle nubi e quindi delle precipitazioni. In particolare, il vapore acqueo è strettamente dipendente alla pressione di vapore saturo, che a sua volta dipende dalla temperatura. La composizione isotopica delle precipitazioni, quindi, dipende solamente dalla composizione iniziale del vapore e dalla temperatura dell'aria circostante. Ad ogni modo sono presenti una serie di fenomeni che vanno ad alterare la composizione isotopica delle precipitazioni:

- Effetto latitudine:

Come visto precedentemente la composizione isotopica delle precipitazioni dipende dalla temperatura, quindi, a latitudini basse si noterà che i valori di  $\delta^{18}O$ e  $\delta^2$ H saranno maggiori, mentre al contrario ad alte latitudini si riscontreranno valori bassi di isotopi traccianti.

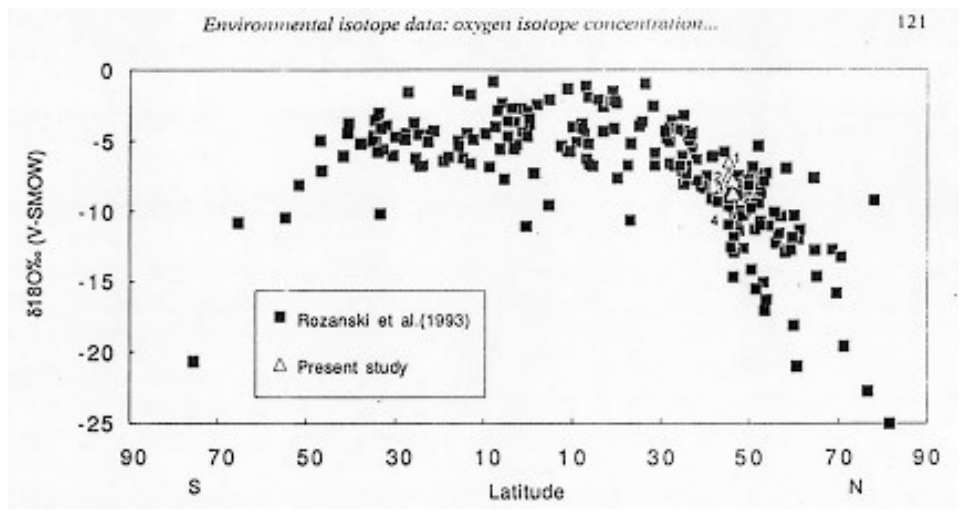

Figura n.2 Composizione isotopica al variare della latitudine

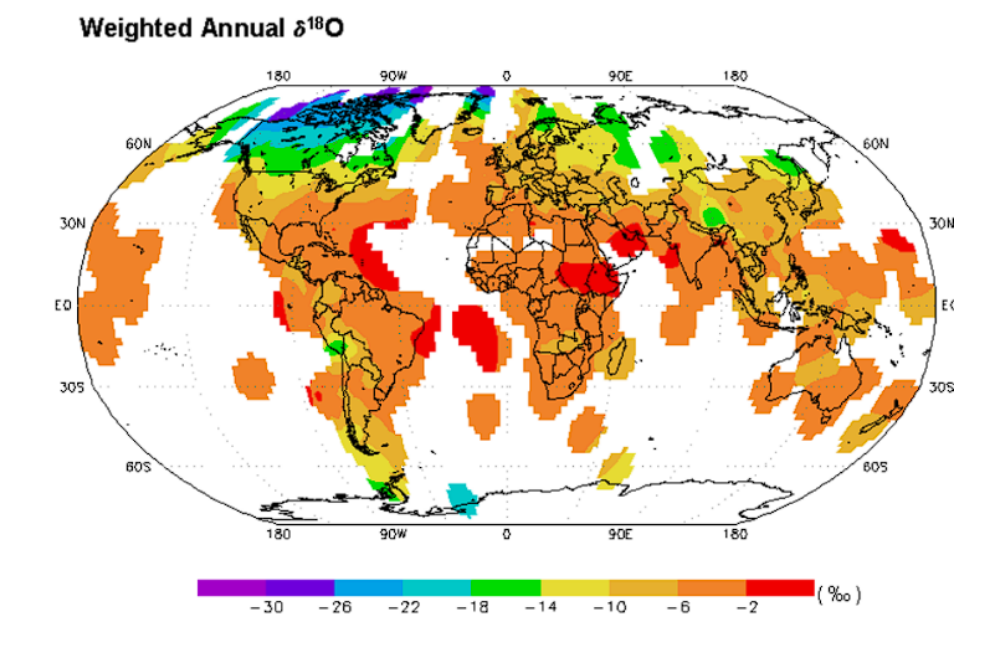

Figura n.3 Ulteriore rappresentazione della composizione isotopica al variare della latitudine

- Effetto altitudine:

Se l'altitudine di una massa d'aria aumenta, in seguito allo scontro con un promontorio, quello che si ha è una diminuzione della pressione e quindi un raffreddamento del vapore, che causa una diminuzione dei valori di composizione isotopica, rispetto ai valori rilevati prima dell'innalzamento.

Solitamente si notano delle modifiche dei valori isotopici  $\delta^{18}O$  e  $\delta^2H$  ogni 100 metri di quota.  $\delta$ <sup>18</sup>O diminuisce all'incirca di -0,2 ‰ fino a -0,5 ‰, invece  $\delta^2$ H diminuisce all'incirca di -1 ‰ fino a -4 ‰. Questo effetto viene sfruttato per identificare la quota di ricarica di un acquifero.

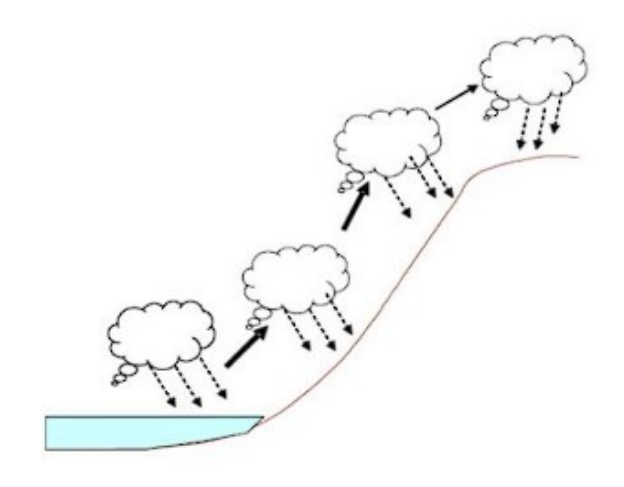

Effetto quantità:

Durante eventi di precipitazione intensa,  $\delta^{18}O$  e  $\delta^2H$  diminuiscono fortemente, principalmente si nota una diminuzione degli isotopi pesanti, questo accade a causa della diminuzione della temperatura.

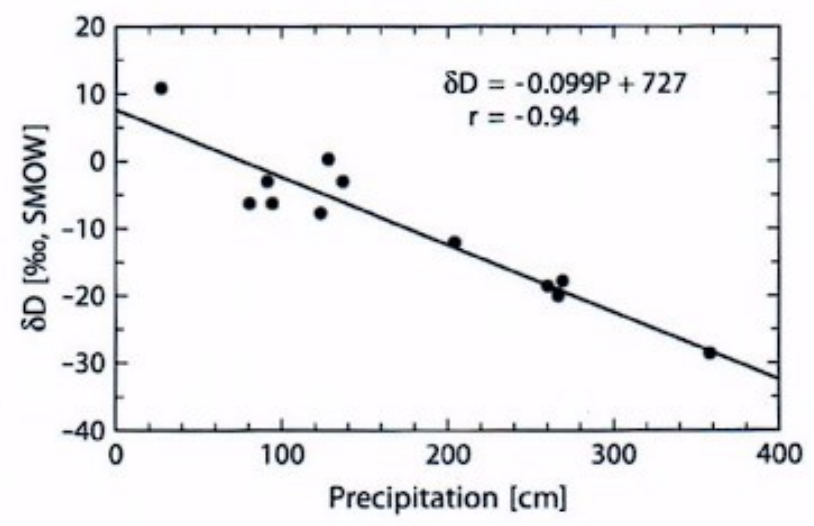

Figura n. 4 Diminuzione degli isotopi a causa delle precipitazioni

Effetto stagionale:

Si è notato che maggiore è l'escursione termica durante gli eventi di precipitazione e maggiore sarà la diminuzione della composizione isotopica. Se ad esempio si prendono in analisi le misurazioni effettuate in Antartide, si nota una variazione tra -6 e -37 °C, dovuti al cambiamento di temperatura stagionale (tra estate e inverno). La variazione dell'abbondanza degli isotopi ha avuto questo andamento:

 $dδ<sup>18</sup>O/dT(^{\circ}C) = 0.9$  ‰

 $dδ<sup>2</sup>H/dT(^{\circ}C) = 8$  ‰

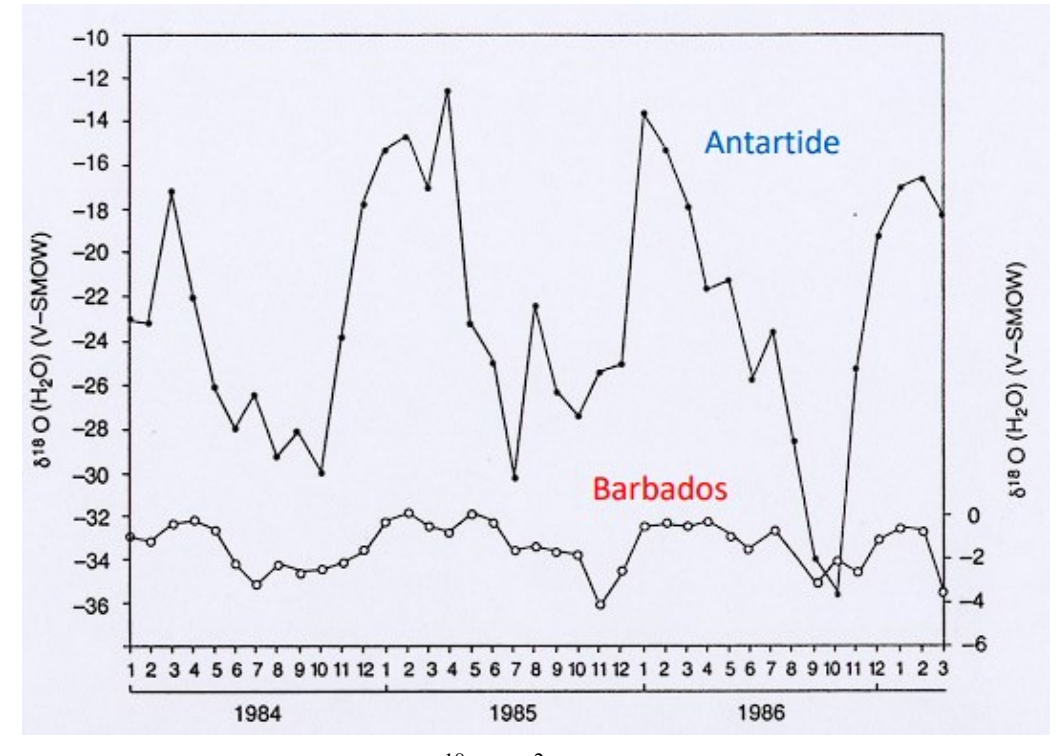

Figura n. 5 Effetto stagionale,  $\delta^{18}O$  e  $\delta^2H$  decrescono in inverno e aumentano in estate

Effetto continentale:

Anche con lo spostamento delle nubi sulla superficie di un continente (solitamente lo spostamento avviene da Ovest verso Est) si nota una diminuzione dei valori  $\delta^{18}O$  e  $\delta^2H$  delle precipitazioni, dovuta ai fenomeni di condensazione che si innescano.

#### <span id="page-18-0"></span>2.2 Global Meteoric Water Line (GMWL)

È un'equazione introdotta da Harmon Craig nel 1961, che permette di descrivere la relazione tra  $\delta^{18}$ O e  $\delta^2$ H, in condizioni "normali", delle acque di origine meteorica su scala mondiale.

Equazione GMWL definita per una temperatura di 25 °C

[3]  $\delta^2 H = 8 \delta^{18} O + 10$ 

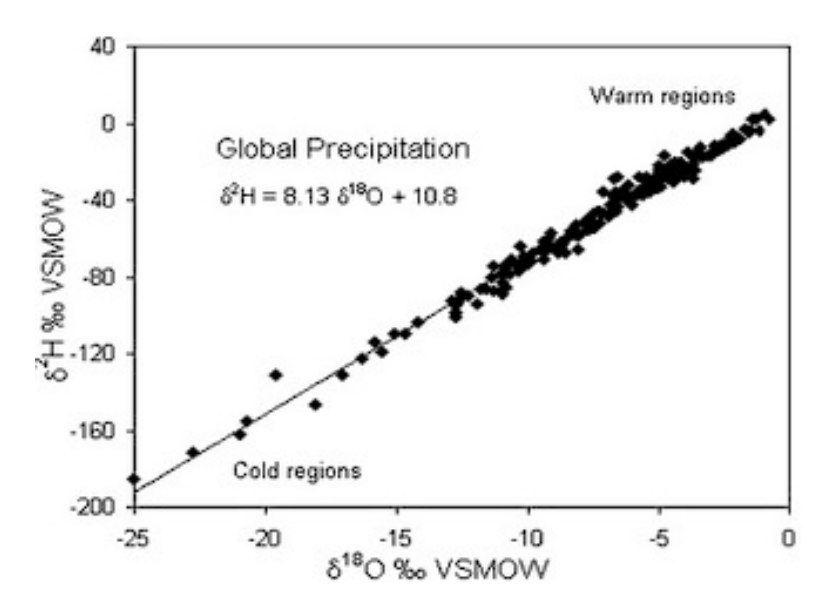

Figura n. 6 Rappresentazione grafica dell'equazione **GMWL** 

La Global Meteoric Water Line permette di identificare immediatamente le acque meteoriche che hanno avuto processi di evaporazione, dato che tali punti si collocano a destra della retta.

La retta associata all'equazione è caratterizzata da:

- Coefficiente angolare:

pari ad 8 ed è definito dal rapporto dei fattori di frazionamento del deuterio sull'ossigeno

 $\epsilon_{\text{\tiny D}}/\epsilon_{\text{\tiny O}}$ 

- Intercetta:

valore legato all'eccesso di deuterio, definito da +10 all'interno dell'equazione (approfondimento nel capitolo successivo)

Craig per lo più osservò che l'acqua impoverita di isotopi era collegata a località fredde, mentre quella ricca di isotopi si trovava in regioni calde.

#### <span id="page-20-0"></span>2.3 Eccesso di deuterio

 $[4]$ Parametro di secondo ordine definito da W. Dansgaard nel 1964, tramite l'equazione  $d= δ<sup>2</sup>H - 8 δ<sup>18</sup>O$ 

Si tratta di un parametro che dà informazioni sulla deviazione di un campione d'acqua dalla retta GMWL, in altre parole può essere usato per descrivere i processi che avvengono in condizioni di disequilibrio isotopico (quindi si distaccano da una condizione di equilibrio a 25 °C). È strettamente legato alle caratteristiche fisiche, come l'umidità relativa, la temperatura dell'aria e la velocità del vento, proprio per questo è un ottimo tracciante per identificare l'origine delle precipitazioni. Come già detto, l'intercetta ha un valore medio mondiale pari a 10 ‰, ma può variare localmente anche di molto, solitamente si nota un disequilibrio maggiore nel Mediterraneo orientale, ad esempio a Bet Degan in Israele è stato misurato un valore di 22 ‰.

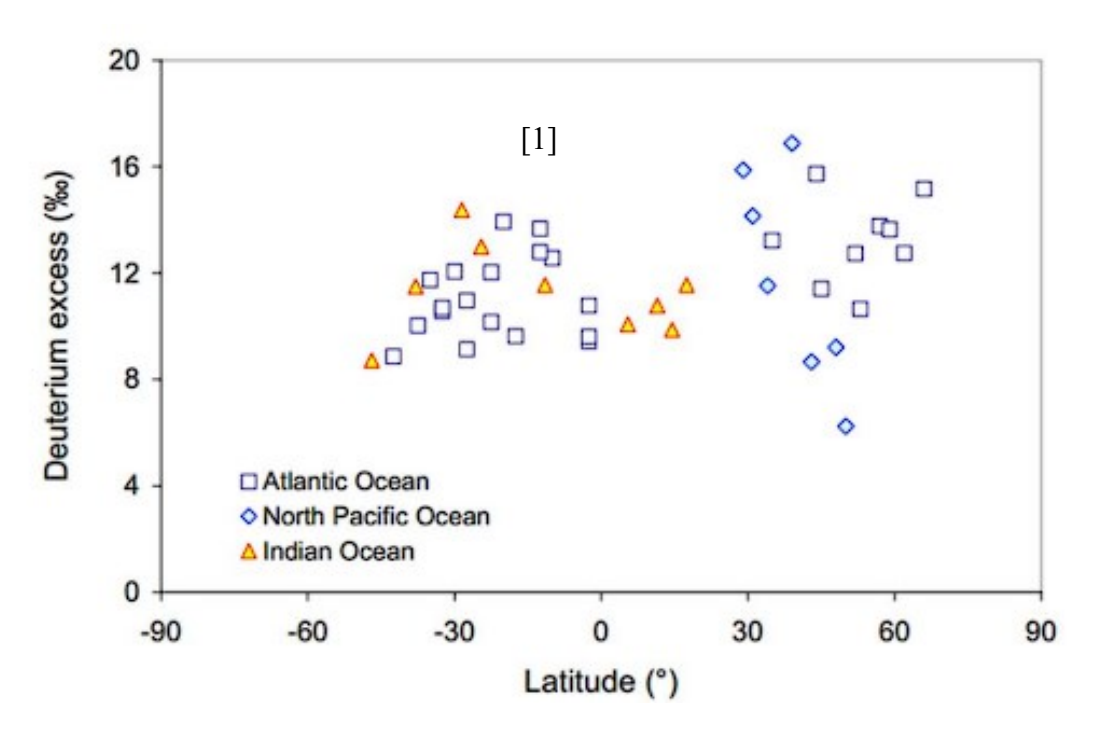

Figura n. 7 Valori di eccesso di deuterio per le precipitazioni, misurate nell'Oceano Atlantico, dall'Oceano Pacifico del Nord e dall'Oceano Indiano.

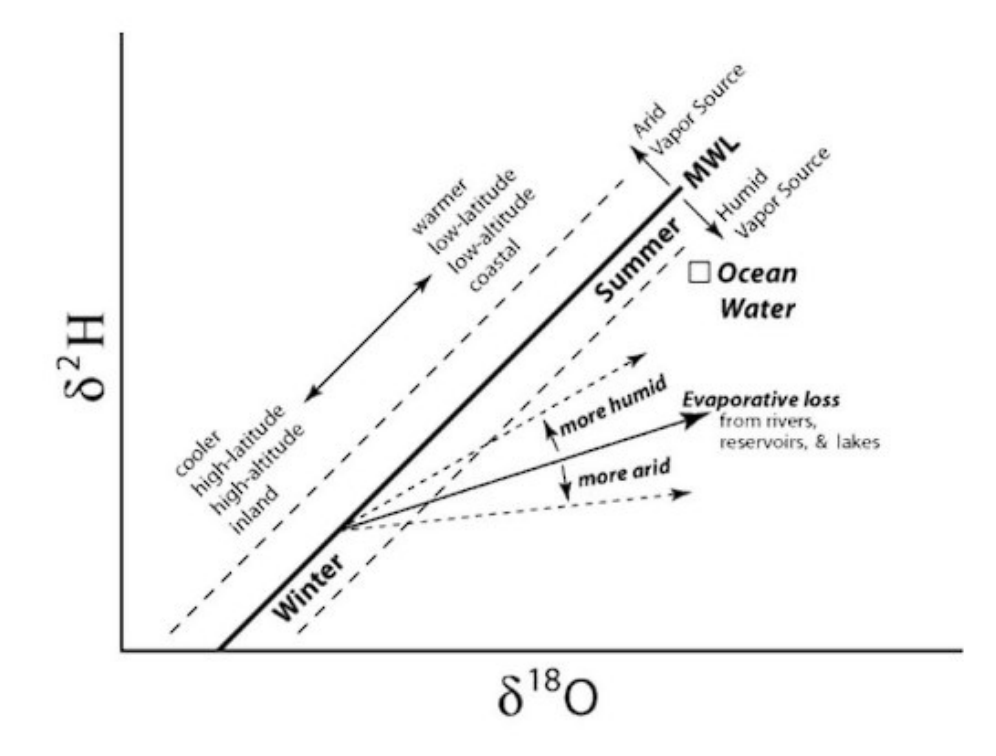

Figura n. 8 A destra della retta GMWL.si identificano le acque meteoriche che hanno avuto processi di evaporazione e che presentano un eccesso di deuterio.

## <span id="page-22-0"></span>**3. FASI DI ANALISI**

#### <span id="page-22-1"></span>3.1 Descrizione del sito in analisi

Nella presente tesi verrà trattato il caso studio del bacino del Valfredda, localizzato vicino al paese di Falcade o alla famosa località sciistica del passo San Pellegrino, in provincia di Belluno. La Valfredda è incastonata ai piedi delle cime del Gruppo della Marmolada (località nelle Dolomiti patrimonio naturale Unesco). Il sito è caratterizzato da una forma stretta ed allungata, con una distensione in linea d'aria di 5,00 km e una differenza di quota che va da una minima di 1500 m ad una massima di 3000 m, in prossimità della cima del Sasso di Valfredda.

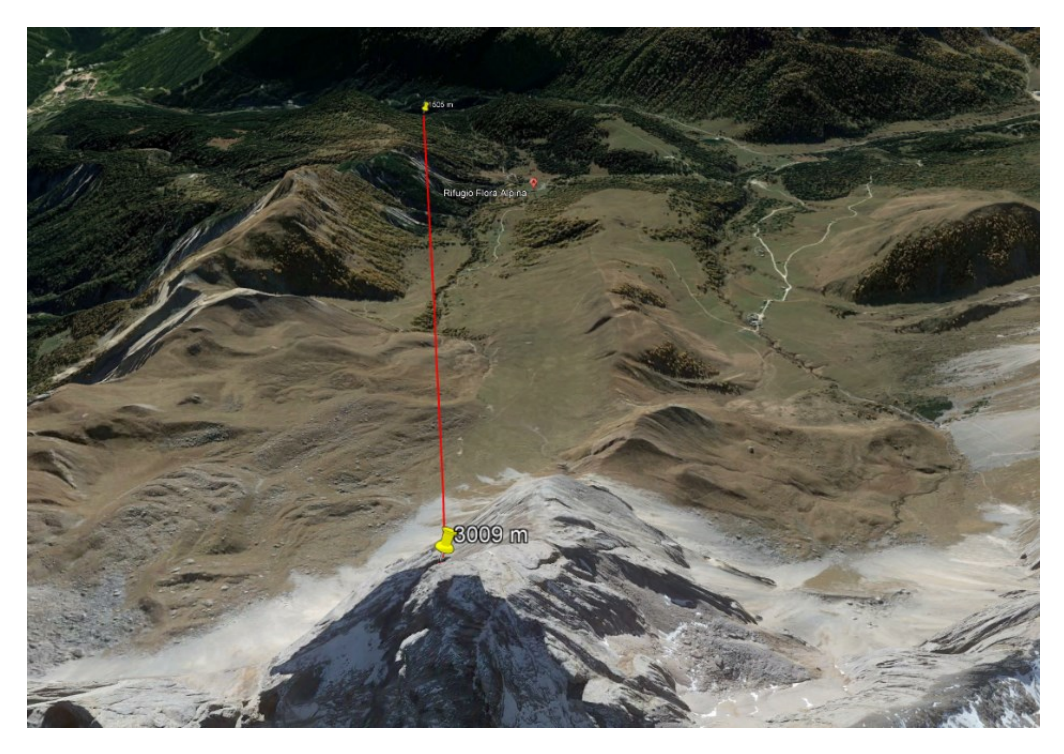

Figura n. 9 Valfredda, i due segnaposti evidenziano i punti di quota minima (1500 m) e di massima (3009 m).

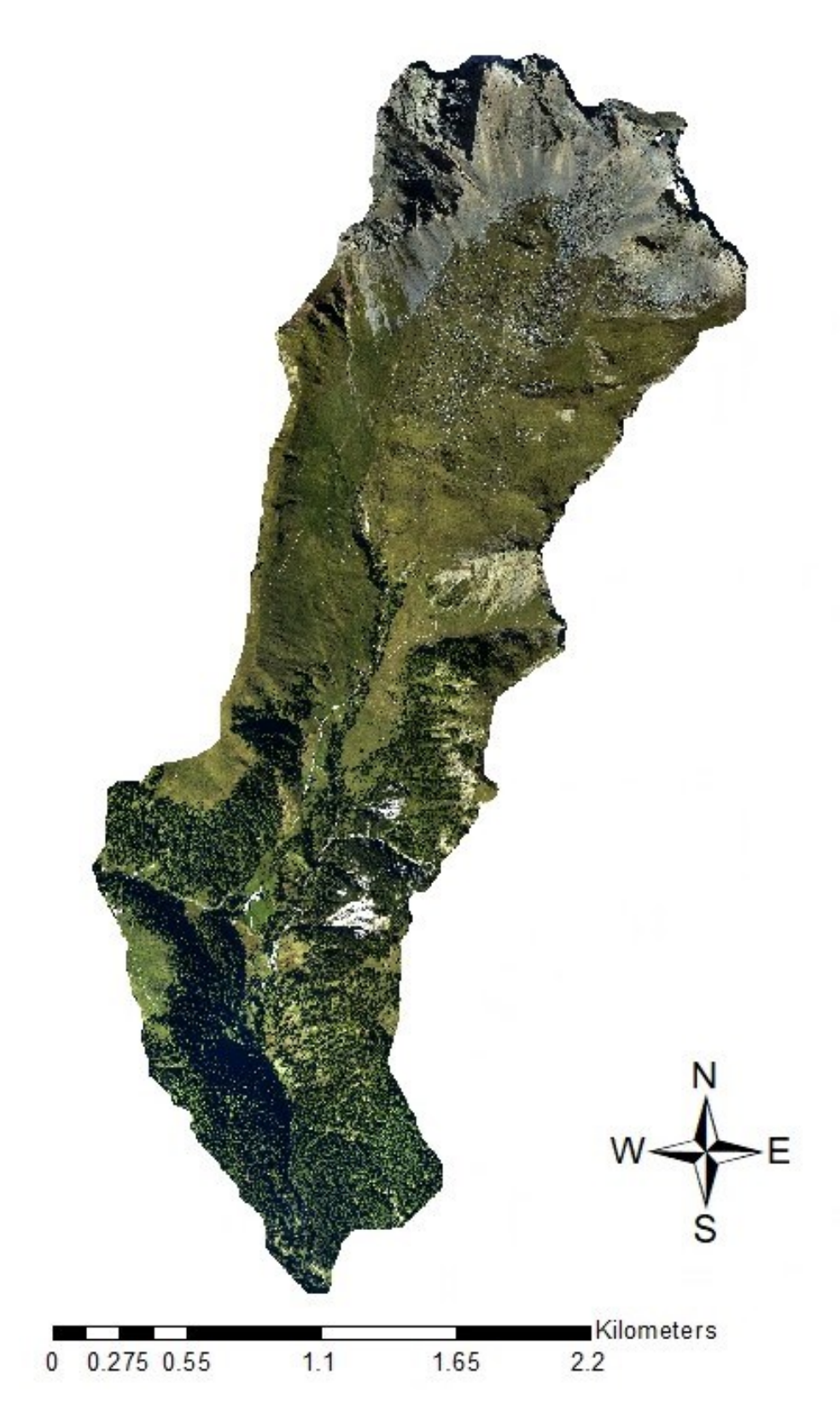

Figura n. 10 Ortofoto bacino idrografico Valfredda, ottenuto tramite ArcGIS

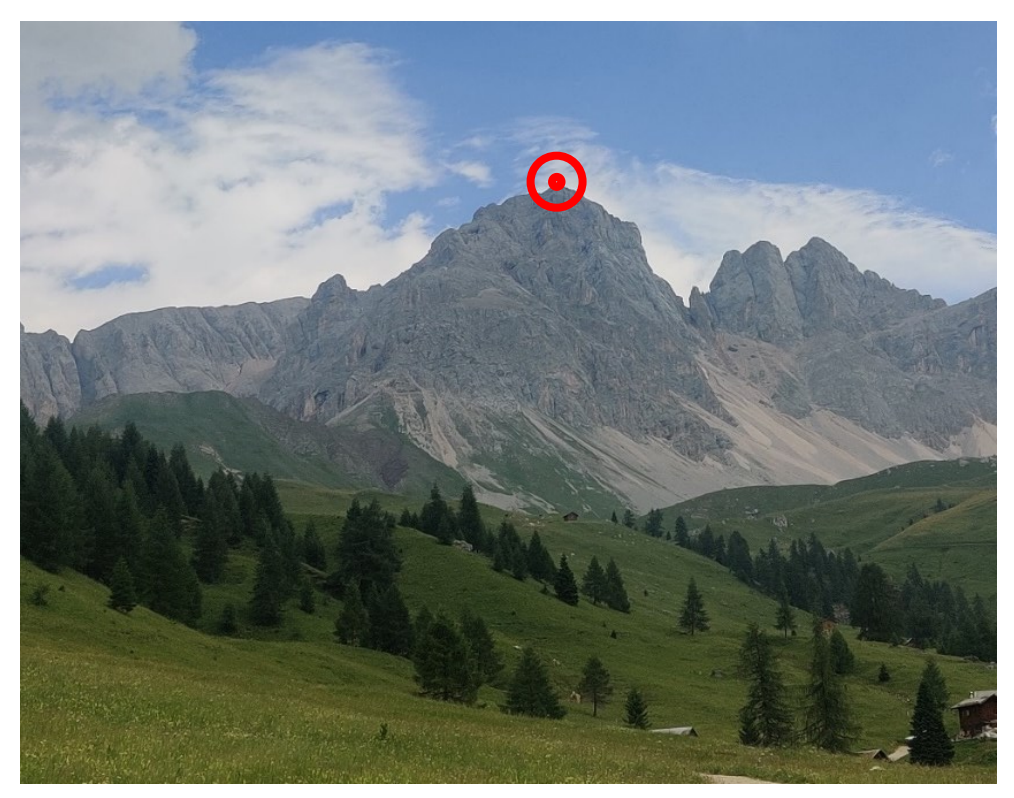

Figura n. 11 Cima del Sasso di Valfredda (1 luglio 2022 ore 10:33).

Come si può notare dalle immagini mostrate in figura n. 10 - 11, il sito ha una densità di vegetazione molto varia, a causa dell'elevato dislivello. A valle, in prossimità della sezione di chiusura, si nota una vegetazione molto densa, che va a creare un'ambientazione boschiva. Man mano che ci si sposta verso monte le piante iniziano a diminuire e si presentano delle vallate con pendenza pronunciata, luogo ideale per il pascolo dei cavalli. Infine, alle quote più elevate, si presentano zone rocciose e franose, sito in cui è localizzata la fonte del bacino del Valfredda. Questo torrente evidenziato nell'immagine n.12 cambia la sua morfologia in base alla pendenza del terreno. Ad alte quote presenta un basso piumaggio (densità di corsi d'acqua), dovuto per l'appunto all'elevata pendenza. Inoltre, in base a quanto detto precedentemente il terreno è di natura rocciosa e presenta un'elevata permeabilità dell'acqua e quindi un tasso di infiltrazione elevato; infatti, in molte occasioni il torrente non presenta scorrimento superficiale in prossimità della fonte, ma solo scorrimento sub-superficiale.

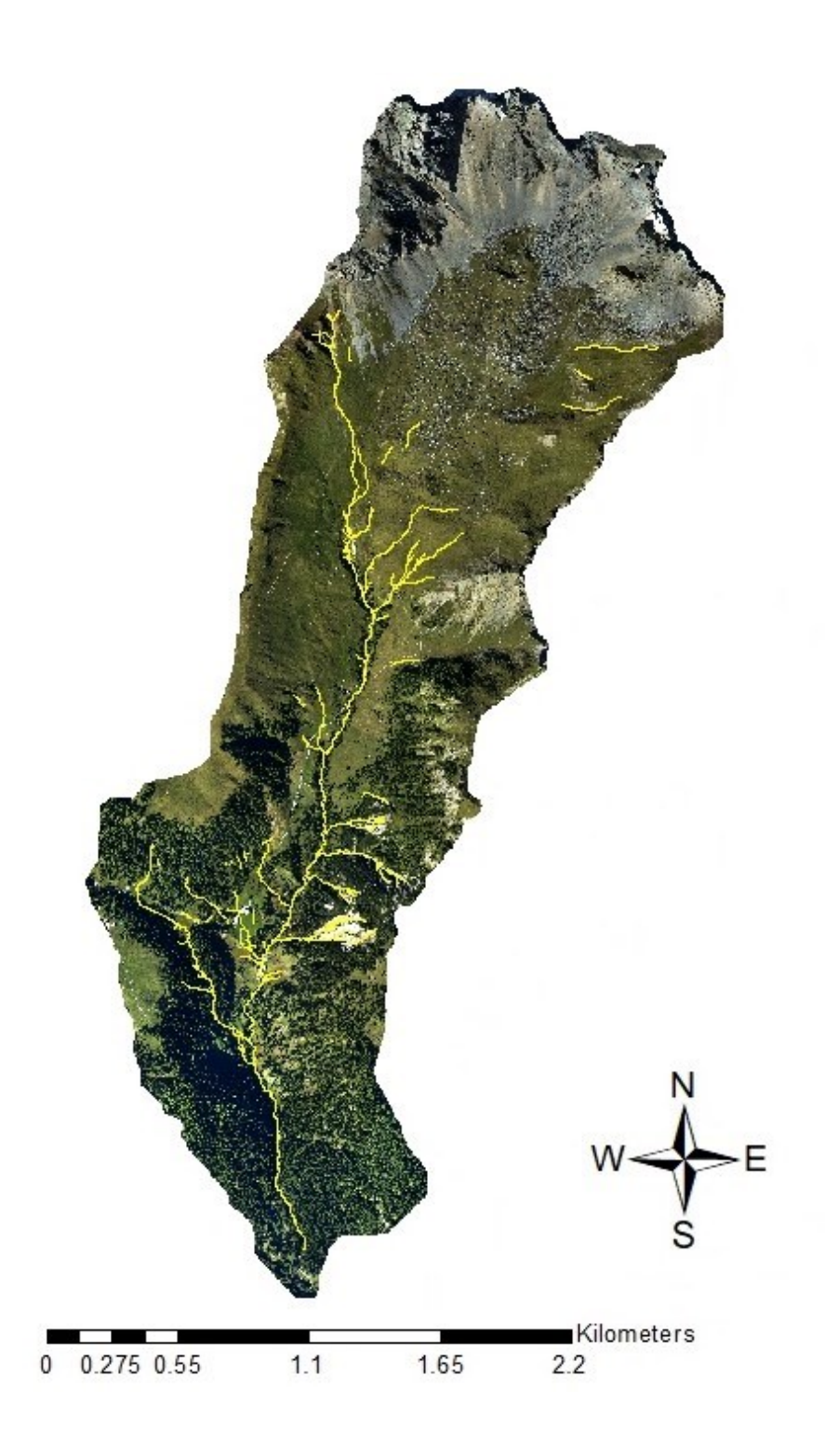

Figura n. 12 Ortofoto bacino idrografico Valfredda, in cui viene evidenziata la rete, ottenuto tramite ArcGIS.

A metà del suo corso e a valle, la densità della rete di drenaggio aumenta, grazie ad una diminuzione della pendenza; inoltre il terreno è meno permeabile e quindi si ha un maggior scorrimento superficiale dell'acqua.

Le uscite in campo si sono svolte durante luglio e agosto, mesi di particolare siccità, durante le quali si è per l'appunto riscontrato una diminuzione della portata d'acqua del torrente, rispetto agli anni precedenti, per lo più il tratto a monte si presentava completamente spento (cioè privo di acqua di scorrimento superficiale).

Il clima del Valfredda presenta temperature durante l'anno molto varie, in estate possono arrivare quasi a 30 °C ed inverno si avvicinano anche a -20 °C.

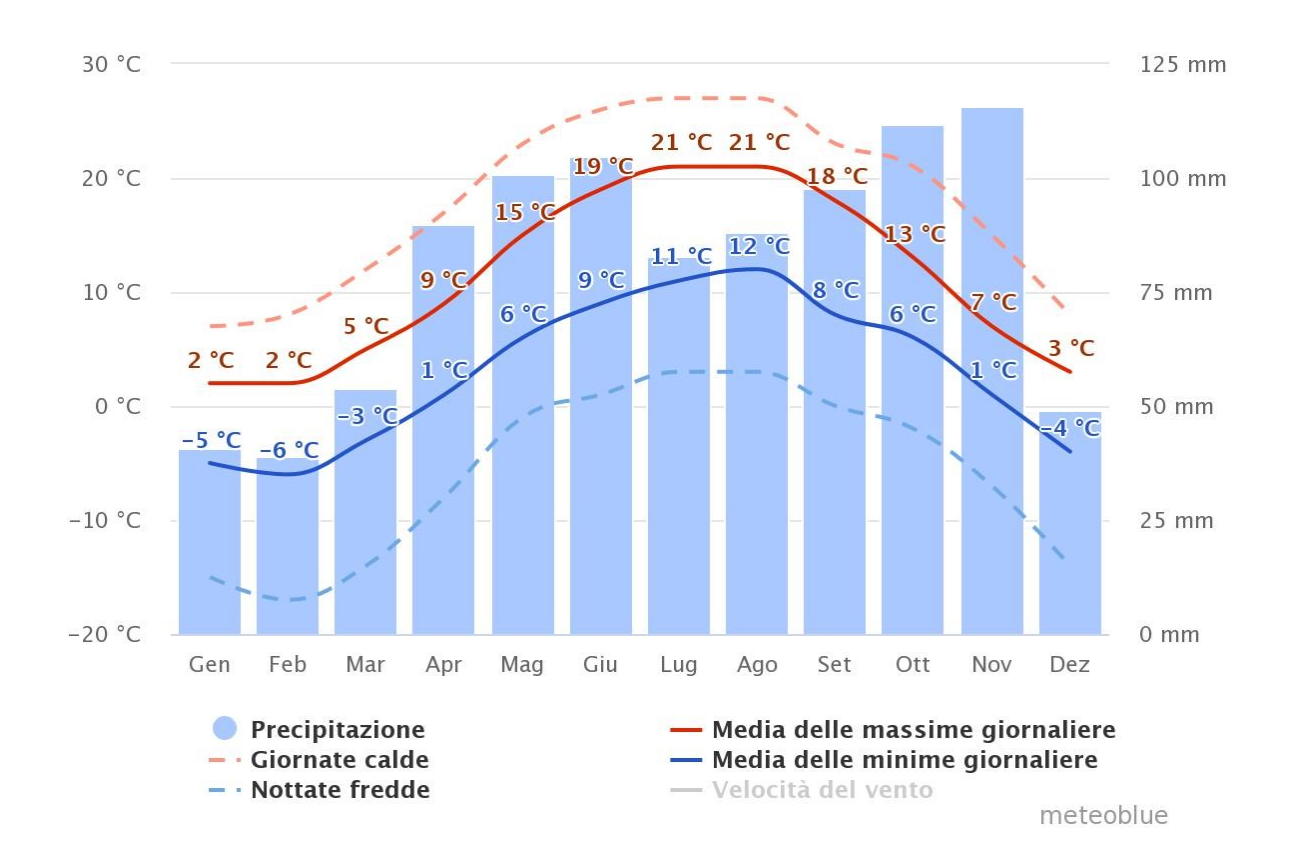

Figura n.13 Climogramma, simulato su 30 anni di misurazioni

Durante l'inverno e l'autunno, hanno luogo molteplici nevicate, che portano all'accumulo di neve sulla superficie della valle, ciò implica che il deflusso di acqua è minore rispetto alle stagioni primavera ed estate, che a causa dell'innalzamento delle temperature si ha il disgelo della neve accumulatasi precedentemente. Nel sito in analisi sono state collocate tre stazioni meteorologiche di proprietà dell'ARPAV, ente strumentale della regione del Veneto, che si occupa di raccogliere dati metereologici. Ogni stazione si autoalimenta, grazie all'energia solare ed è dotata di un termometro, di un barometro, un pluviometro e di un anemometro (per misurare la velocita del vento). Una stazione è collocata nel paese di Falcade, mentre le restanti sono state posizionate una a valle e una a monte del bacino.

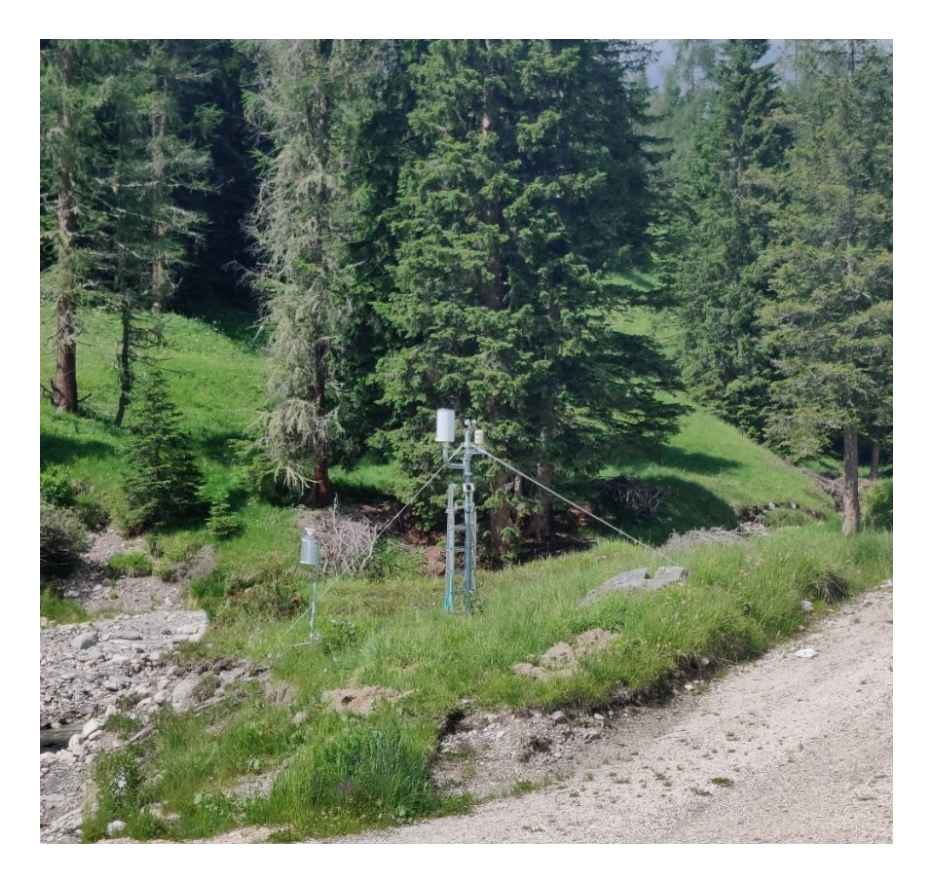

Figura n. 14 Stazione metereologica del Valfredda di valle (1 luglio 2022 ore 15:36).

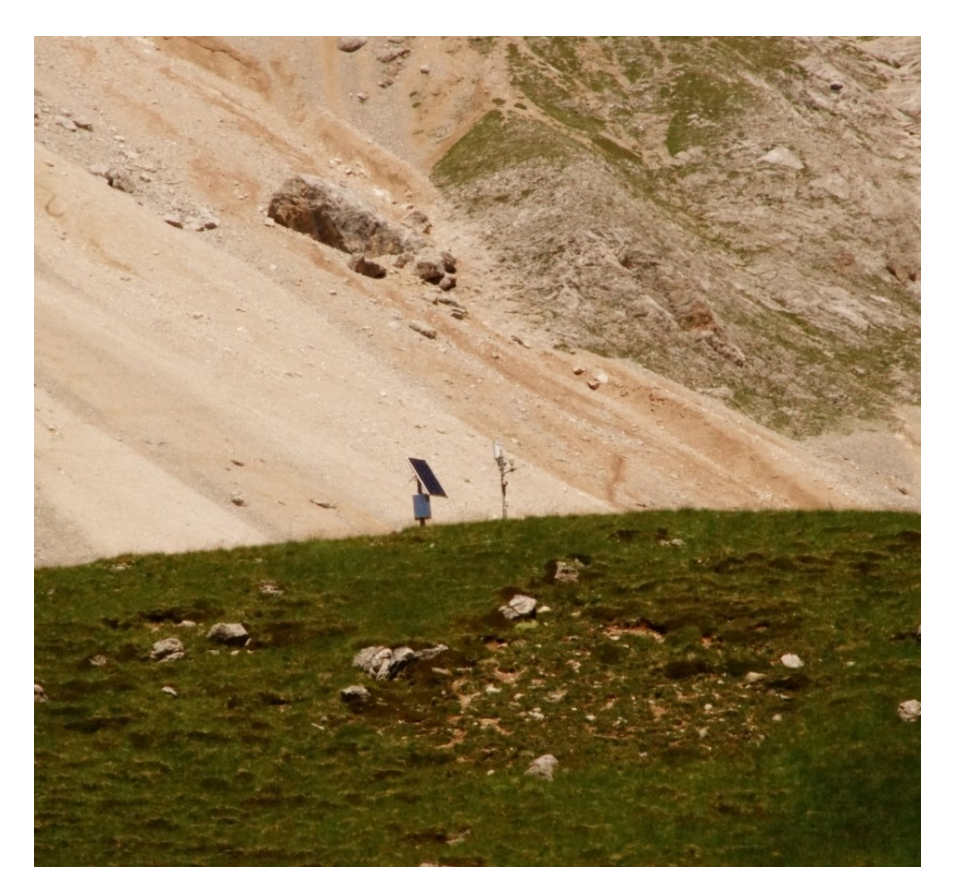

Figura n. 15 Stazione metereologica del Valfredda di monte (8 luglio 2022 ore 10:07).

### <span id="page-28-0"></span>3.2 Campionamento

I campioni di pioggia sono stati prelevati nella porzione sud del bacino, in prossimità della sezione di chiusura, tramite un apposito strumento chiamato Palmex Rain Sampler. Questo strumento è composto da un imbuto per raccogliere l'acqua piovana, dotato di una retina per evitare l'ingresso di corpi estranei di grandi dimensioni e di una corona puntellata sul bordo per evitare che uccelli si appoggino; successivamente è stato collegato ad un box metallico, che ospita al suo interno un contenitore per stoccare l'acqua piovana. Per evitare che l'acqua una volta raccolta non evapori, è stato posto all'interno del contenitore dell'olio di vasellina, che grazie alla sua bassa densità, gli consente di depositarsi sulla superficie e formare una patina protettiva che separa l'acqua dell'aria.

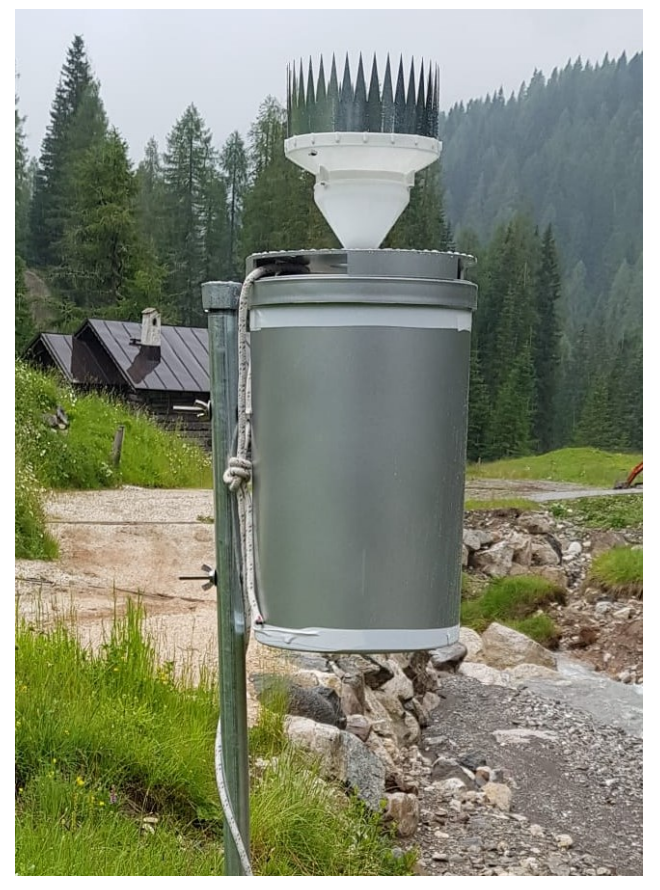

Figura n. 16 Campionatore per l'acqua piovana

Inoltre, vicino al torrente sempre alla sezione di chiusura è presente un altro campionatore per acquisire i campioni di portata, che permettono di ottenere dati sull'età dell'acqua. Questo campionatore portatile, più precisamente il modello Teledyne ISCO 6712, prodotto dalla Watec, non viene utilizzato in questo studio, ma fa comunque parte campagna di raccolta dei dati del Valfredda. Permette di selezionare molteplici modalità di programmazione per acquisire i campioni di acqua, nel caso in questione i campioni venivano prelevati ogni 72 ore, tramite un'apposita sonda che veniva posta all'interno del torrente, collegata ad una pompa posta all'interno dello strumento, tramite un tubo in pvc. Il campionatore è dotato al suo interno di 24 bottigliette da 1 litro in Propak, che consentono di stoccare l'acqua prelevata e di tenerle separate tra loro, in modo da avere campioni isolati. Inoltre, all'interno di ogni bottiglietta viene posto anche in questo caso dell'olio di vasellina. Viene alimentato tramite una batteria a 12 V a corrente continua (DC). Può essere utilizzato con svariate tipologie di sonde per misurare PH, conducibilità, ossigeno, torbidità, isotopi ecc.

L'ora impostata nello strumento fa riferimento al meridiano di Greenwich (GMT+1), quindi rispetto al riferimento italiano conta un'ora in meno.

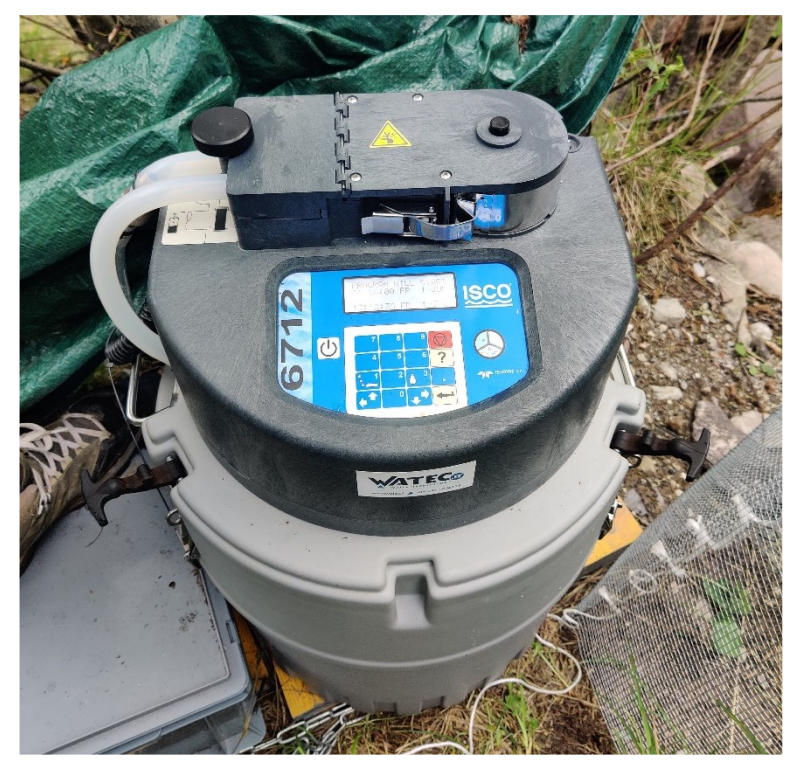

Figura n. 17 Campionatore portatile Teledyne Isco 6712 (1 luglio 2022 ore 14:13).

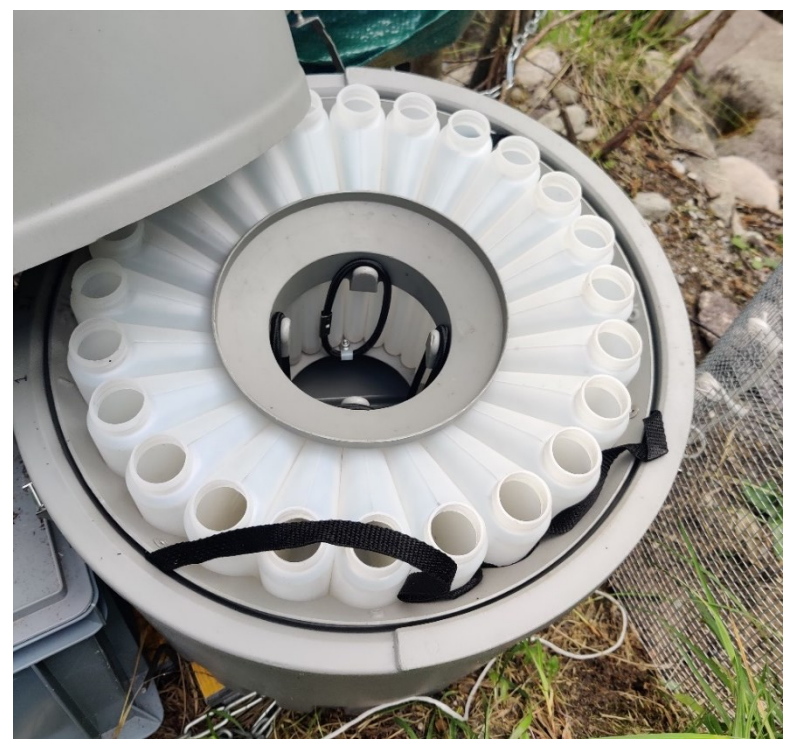

Figura n. 18 - 24 bottigliette per raccogliere campioni indipendenti tra loro (1 luglio 2022 ore 14:04).

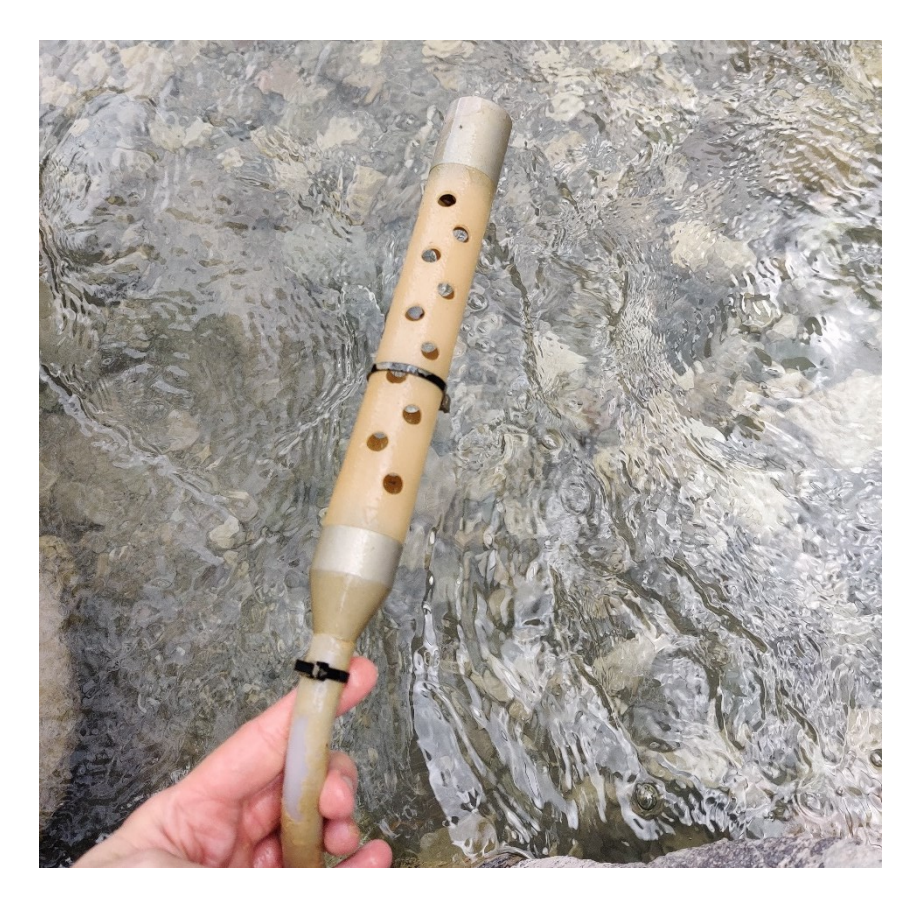

Figura n. 19 Sonda per il prelievo di acqua, dotata di un filtro (1 luglio 2022 ore 14:17).

## <span id="page-31-0"></span>3.3 Tecniche di analisi isotopiche

Esistono varie strumentazioni per l'analisi isotopica, le due più diffuse sono la spettrometria di massa isotopica o IRMS (isotope ratio mass spectrometry) e la spettroscopia di assorbimento laser (LAS).

## <span id="page-31-1"></span>3.3.1 Spettrometria di massa isotopica (IRMS)

Tecnica utilizzata per la separazione delle cariche ioniche, in base al loro rapporto massa su carica, è quindi un metodo capace di distinguere isotopi dello stesso elemento e di calcolarne i rapporti isotopici. Questa tecnica viene utilizzata per analizzare in particolare i rapporti isotopici leggeri, tramite la trasformazione in gas puri. Per analisi di rapporti isotopici pesanti viene utilizzata una tecnica diversa chiamata Thermal Ionization Mass Spectrometry (TIMS) in cui il campione viene trasformato in atomi e ioni.

Lo spettrometro IRMS è composto principalmente da tre elementi:

- La sorgente di ioni

ha la funzione di ionizzare le molecole del campione in analisi, tramite l'utilizzo di un fascio di elettroni che permette la formazione di ioni positivi dal campione di partenza.

- Analizzatore di massa

in questa sezione gli ioni vengono separati tramite la presenza di un campo elettromagnetico, che li divide in base al rapporto massa su carica.

- Rivelatore

ha la funzione di raccogliere e contare gli ioni

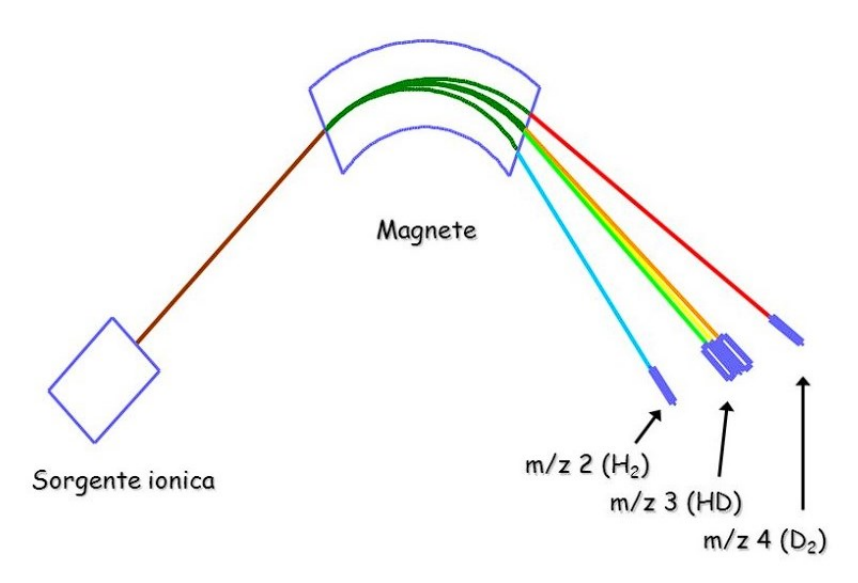

Figura n. 20 Principio di funzionamento per la spettrometria di massa isotopica

Questa strumentazione è solitamente molto costosa e accessibile solo a laboratori di analisi molto avanzati, proprio per questo per effettuare l'analisi isotopica durante questa esperienza è stata utilizzata la tecnica della spettroscopia di assorbimento laser (LAS).

## <span id="page-33-0"></span>3.3.2 Spettroscopia di assorbimento laser o LAS (Laser Absorption Spectroscopy)

Metodo che utilizza un laser come sorgente luminosa, per misurare la concentrazione chimica di una sostanza nota all'interno di un tubo, presente in forma gassosa. Tecnologia molto promettente, dato che riesce a raggiungere sensibilità dell'ordine della parte per milione (ppm) e inoltre comporta tempi di misurazione relativamente rapidi. La LAS permette di analizzare lo spettro di trasmissione di un campione, ogni molecola possiede una differente "impronta" nell'analisi spettrale dell'infrarosso, in questo modo la macchina memorizza le differenze e le sfrutta per definire le relazioni tra i vari isotopi. Il laser può lavorare a lunghezze d'onda differenti, in base alla riga ricercata. Per migliorare la tecnica di acquisizione delle misurazioni si possono attuare due diverse operazioni:

- Modulazione
	- Variazione del segnale attraverso la frequenza (FMS) o la lunghezza d'onda (WMS)
- Aumento del cammino ottico Applicato inserendo delle celle multipasso

Questa tecnologia è la stessa che viene sfruttata del macchinario presente in laboratorio, LGR DLT-100.

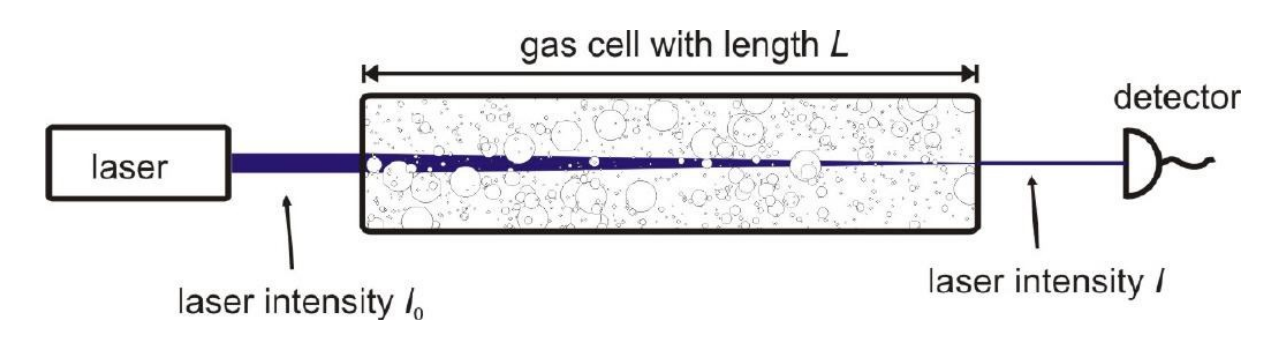

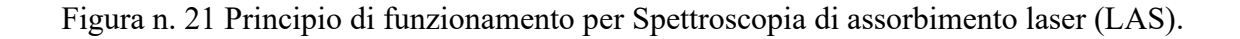

## <span id="page-34-0"></span>3.4 Strumento di analisi LGR DLT-100

#### <span id="page-34-1"></span>3.4.1 Componenti e descrizione dello strumento

Realizzato dalla Los Gatos Research (LGS), con la funzione di analizzare gli Isotopi dell'idrogeno e dell'ossigeno, per essere più precisi,  $\delta^{18}O e \delta^2H$  (deuterio).

Lo strumento si compone di varie componenti:

- Sistema di analisi laser (LAS), descritto nel capitolo precedente
- Punto di iniezione per i campioni, dotato di piastra scaldante che li porta allo stato vapore
- Uno schermo per visualizzare le informazioni
- Un computer, per elaborare le informazioni ricavate del sistema di analisi laser
- Una tastiera per interagire con il software
- Una piccola pompa da vuoto a membrana
- Drierite, sostanza solida granulata, a base di solfato di calcio, utilizzata per rimuovere l'umidità dell'aria in uscita dalla pompa.
- Sistema di ventole per il raffreddamento
- Sistema di alimentazione (70 W)

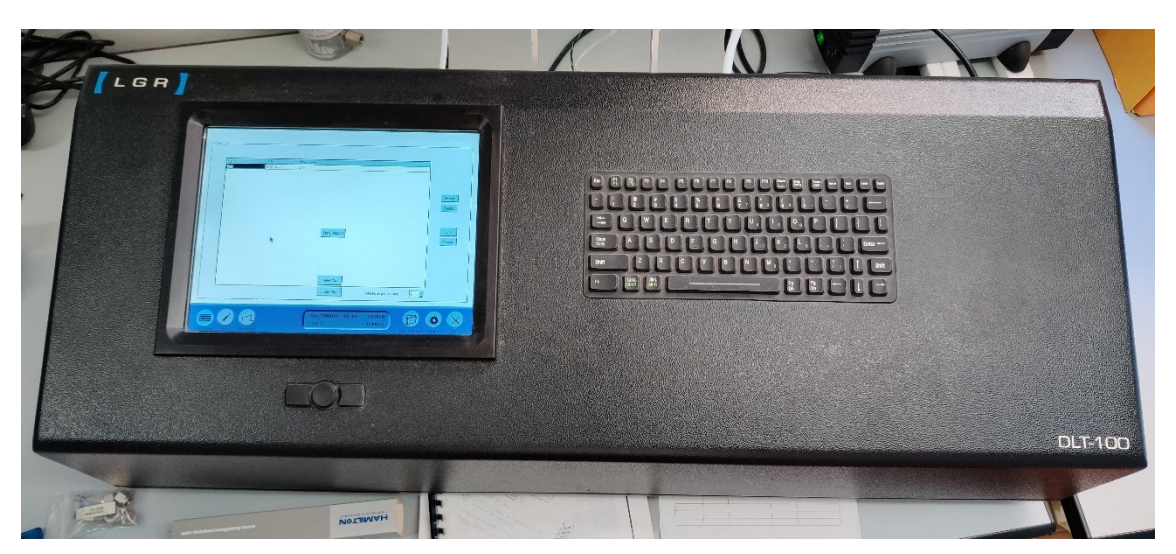

Figura n. 22 Strumento LGR DLT-100

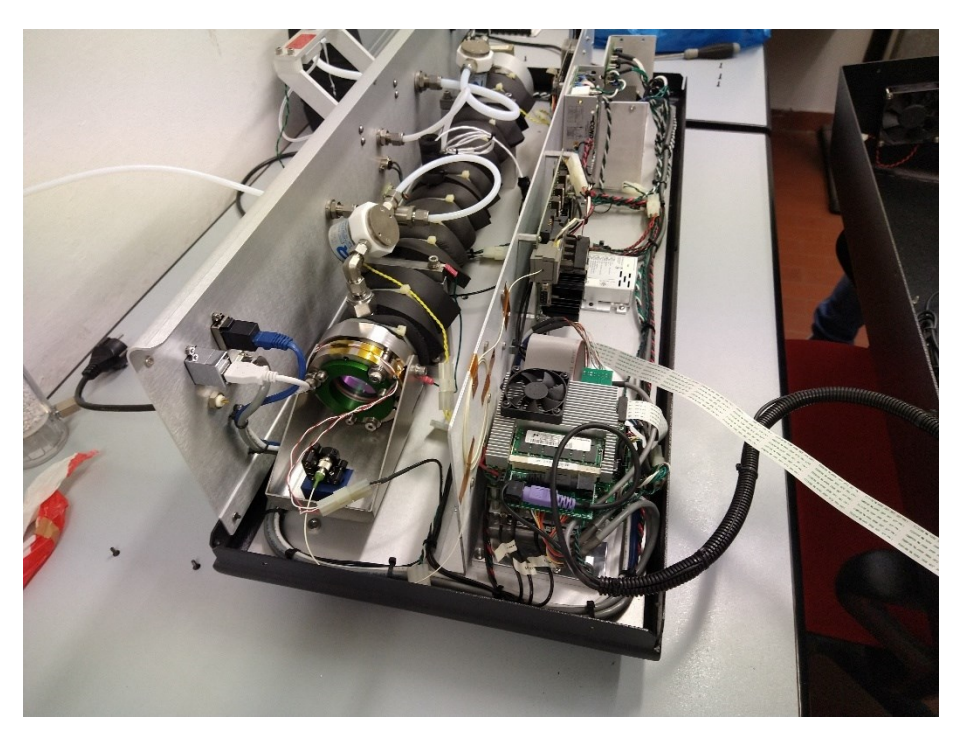

Figura n. 23 Interno dello strumento LGR DLT-100

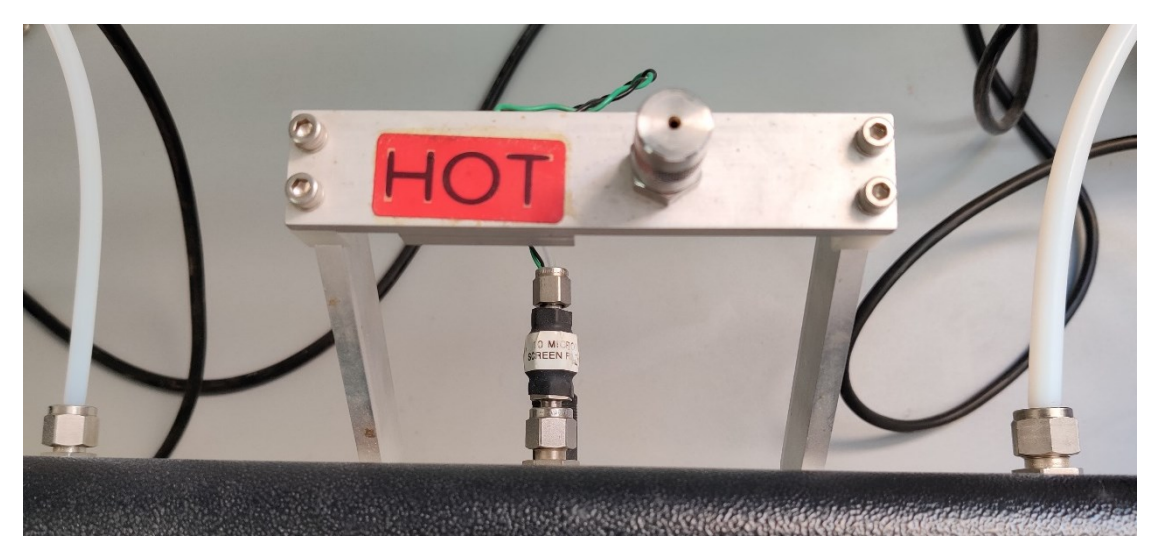

Figura n. 24 Punto di iniezione dei campioni, dotato di piastra riscaldante (80 °C), che permette la loro vaporizzazione

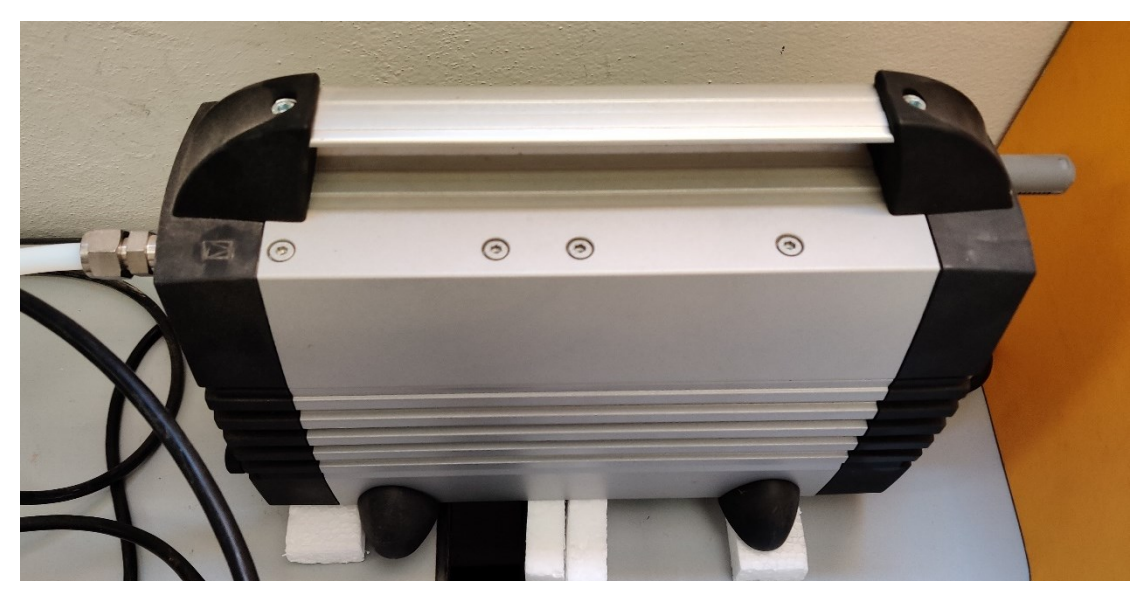

Figura n. 25 Piccola pompa da vuoto a membrana.

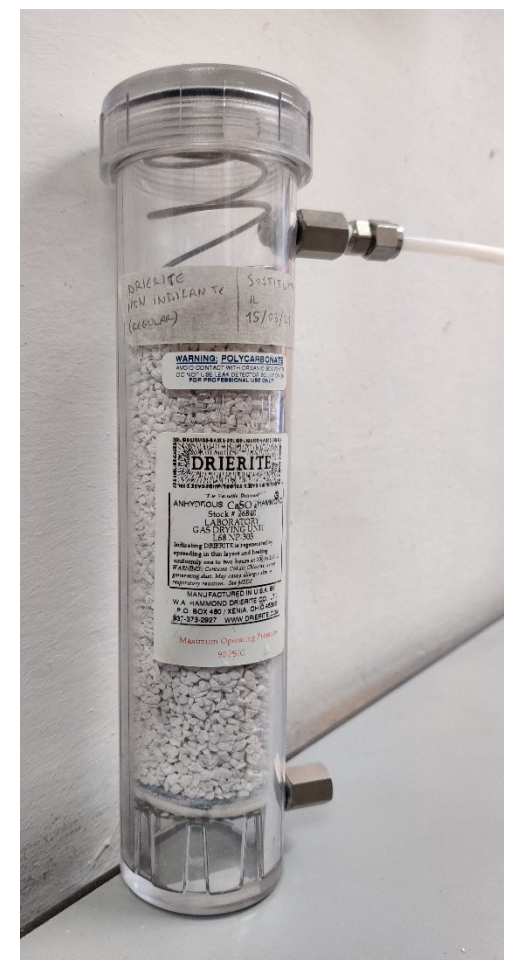

Figura n. 26 Drierite non indicante, sostanza solida granulata, a base di solfato di calcio, utilizzata per rimuovere l'umidità dell'aria in uscita dalla pompa.

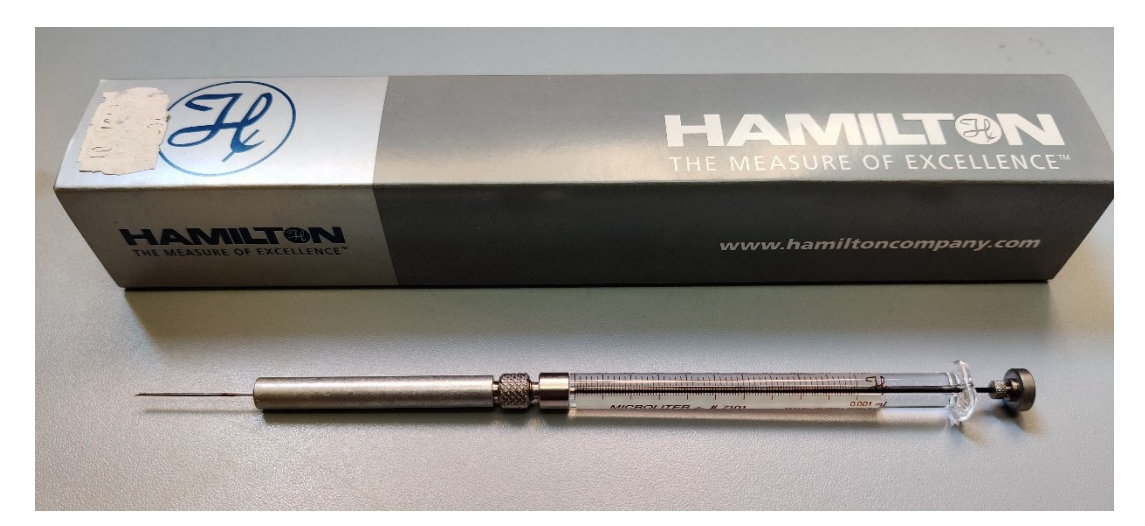

Figura n. 27 Siringa Hamilton, che permette di prelevare fino a 1 μl.di campione.

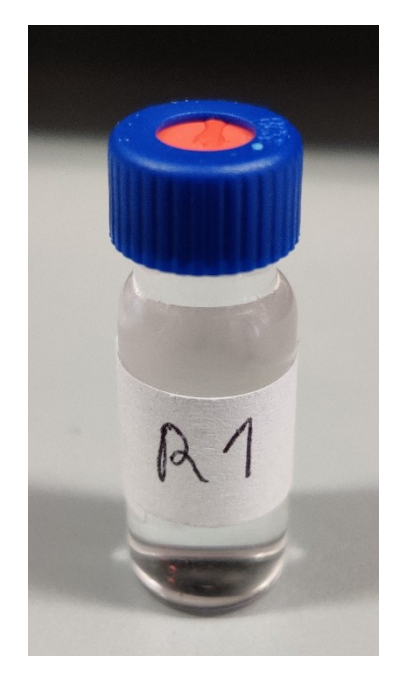

Figura n. 28 Esempio campione di acqua di precipitazione.

## <span id="page-38-0"></span>3.4.2 Fasi preliminari di campionamento

Le fasi preliminari del campionamento sono descritte nel seguito:

- 1. Fornire alimentazione allo strumento, collegandolo con l'apposito cavo alla corrente, assicurandosi che l'interruttore di accensione sia impostato su I (ON) e quello della tensione sia impostato su 115 V. Inoltre, collegare all'alimentazione la pompa a membrana.
- 2. Collegare la pompa da vuoto a membrana e la Drierite allo strumento, con il cavo in PET, tramite l'apposita porta Swagelok da 3/8". L'ingresso è posto sul retro dello strumento. Durante questa procedura bisogna avere l'accortezza di lasciare uno spazio non superiore a 3,5 mm, tra il connettore della pompa e quello del DLT-100.

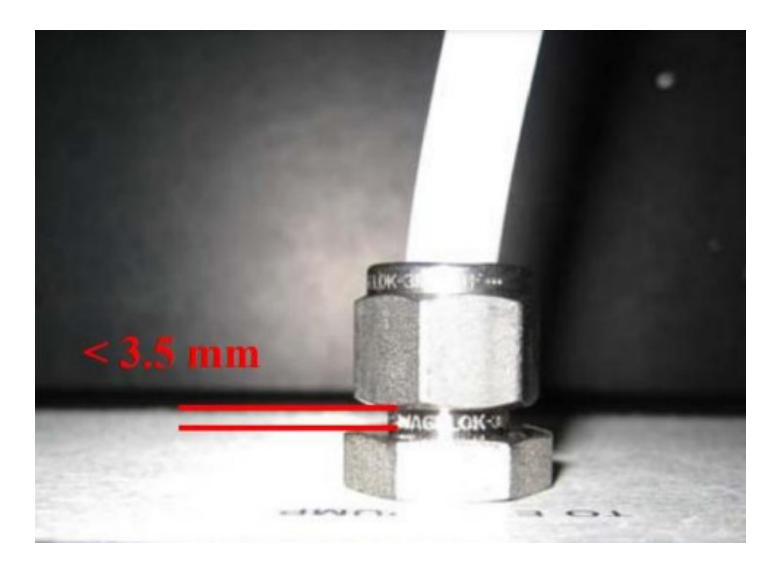

Figura n. 29 Particolare connettore dalla pompa allo strumento DLT-100

- 3. Verificare il corretto collegamento del punto di iniezione, che porta il campione di acqua vaporizzato all'interno dello strumento, pronto per essere analizzato all'interno della camera a specchio. Il punto di iniezione è dotato di una piastra riscaldante, che raggiunge una temperatura di 80 °C e che permette quanto appena detto, anch'essa dev'essere collegata con l'apposito cavo allo strumento.
- 4. Assicurarsi che la siringa sia priva di precedenti campioni.
- 5. Regolare l'offset del laser e effettuare una pulizia della linea di trasferimento del campione e del gruppo del filtro (operazioni da verificare ogni 3-6 giorni).

#### <span id="page-39-0"></span>3.4.3 Fasi di campionamento

Dopo aver effettuato tutte le operazioni preliminari, si può iniziare il campionamento vero e proprio. Nel display una volta avviato, dentro il sottomenù *configure* si visualizzerà il software, che chiederà di inserire il numero di misure che si vogliono effettuare per ogni campione, nel caso in questione sono state effettuate 6 iniezioni, le prime 3 misurazioni vengono effettuate per pulire lo strumento internamente dai residui delle precedenti misurazioni; le successive 3 vengono prese in analisi per l'acquisizione dei dati. Questo è possibile cliccando sulle freccette vicino alla voce *Injections per sample*. Per aggiungere altri campioni, basta recarsi all'interno della cartella *Sample List* e cliccare sul pulsante *Insert.* Come detto in precedenza le concentrazioni rilevate faranno riferimento ad una quantità relativa, quindi, dovranno essere messi in relazione con le concentrazioni degli standard. In questo caso ne sono stati scelti 3 sia per  $\delta^{18}O$ , che per  $\delta^2$ H.

I vari campioni vengono inseriti nello strumento, attraverso il punto di iniezione, con un'apposita siringa (figura n 26), che ha come capacità massima 1 μl.

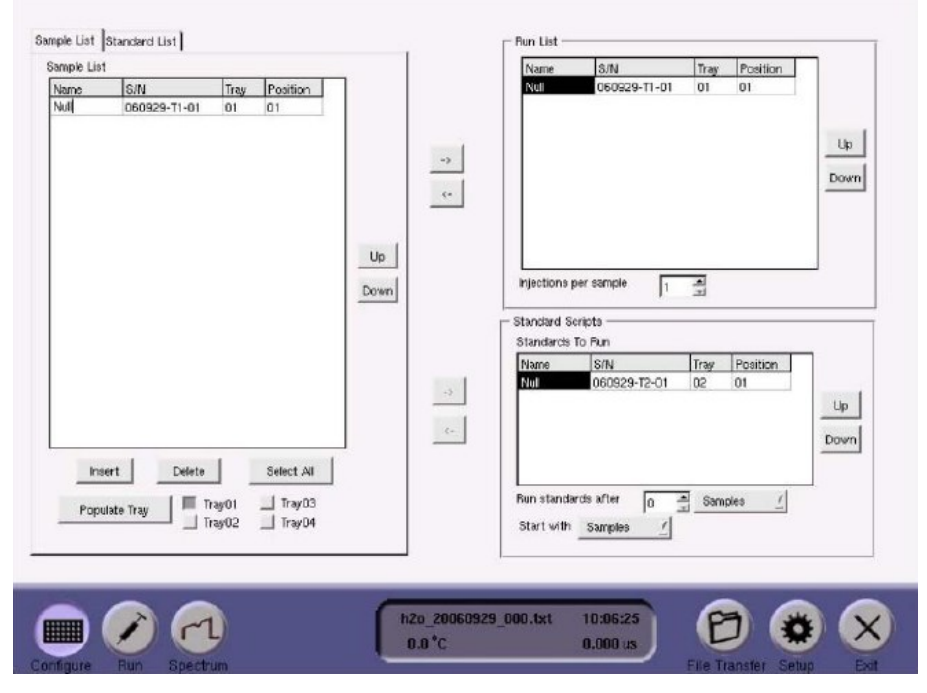

Figura n. 30 Schermata di avvio dello strumento, sottomenù configure, all'interno del quale è possibile nominare il campione, sceglierne il numero e definire quante iniezioni effettuare per ogni campione.

Una volta inserite le misurazioni da effettuare all'interno della cartella *Sample List*, si sposta tutta la lista all'interno della *Run List*, cliccando sul tasto ( -> ). Una volta fatto ciò si dovrebbe ottenere una schermata di configurazione, come si vede nella figura sottostante.

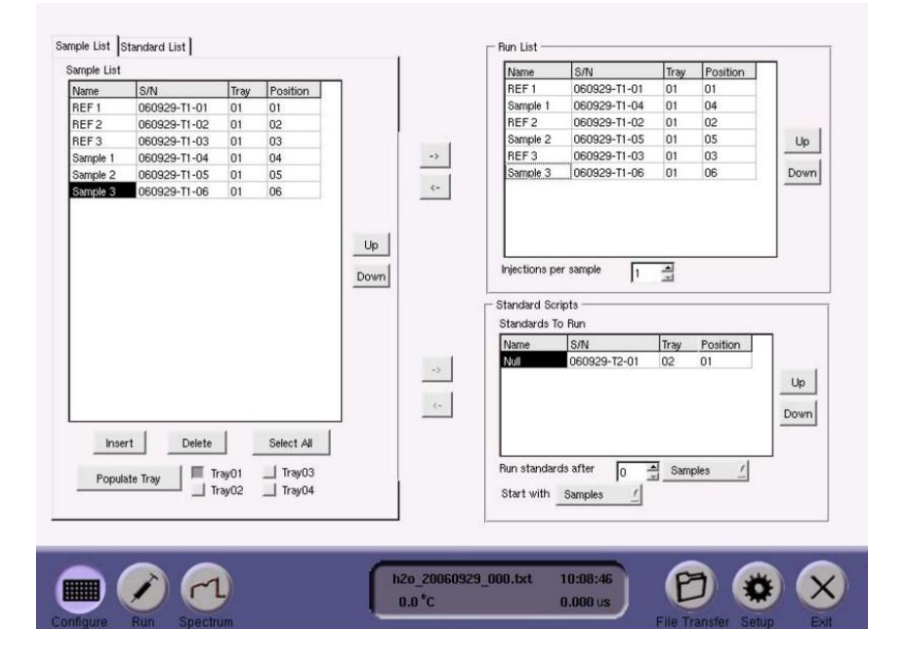

Figura n.31 Schermata di configurazione, pronta per essere eseguita.

Ora si è pronti per andare nella sezione *Run*, e cliccare sul tasto *start flushing* per iniziare la fase di misurazione.

| REF <sub>1</sub><br>01<br>02<br>REF <sub>1</sub><br>lo <sub>3</sub><br>REF <sub>1</sub><br>04<br>REF <sub>1</sub> |                     | 070319-T1-01 | Tray - Pos         | D/H                      | H2O_N_cm3 | 018/016                                                                                        |                    |
|----------------------------------------------------------------------------------------------------|---------------------|--------------|--------------------|--------------------------|-----------|------------------------------------------------------------------------------------------------|--------------------|
|                                                                                                    |                     |              | $01 - 01$          | $\overline{\phantom{a}}$ | ٠         | $\frac{1}{2} \left( \frac{1}{2} \right) \left( \frac{1}{2} \right) \left( \frac{1}{2} \right)$ |                    |
|                                                                                                    |                     | 070319-T1-01 | $01 - 01$          | u                        | ٠         | ٠                                                                                              |                    |
|                                                                                                    |                     | 070319-T1-01 | $01 - 01$          |                          |           |                                                                                                |                    |
|                                                                                                    |                     | 070319-T1-01 | $01 - 01$          |                          |           |                                                                                                |                    |
| 05                                                                                                    | REF <sub>1</sub>    | 070319-T1-01 | $01 - 01$          |                          |           |                                                                                                |                    |
| los                                                                                                    | REF <sub>1</sub>    | 070319-T1-01 | $01 - 01$          |                          | ۰         |                                                                                                |                    |
| 07                                                                                                    | SAMPLE 1            | 070319-T1-02 | $01 - 04$          |                          |           |                                                                                                |                    |
| 08                                                                                                    | SAMPLE 1            | 070319-T1-02 | $01 - 04$          |                          |           |                                                                                                |                    |
| 09                                                                                                    | SAMPLE 1            | 070319-T1-02 | $01 - 04$          |                          |           |                                                                                                |                    |
| 10                                                                                                    | SAMPLE 1            | 070319-T1-02 | $01 - 04$          |                          |           |                                                                                                |                    |
| 11                                                                                                    | SAMPLE 1            | 070319-T1-02 | $01 - 04$          |                          |           |                                                                                                |                    |
| 12                                                                                                    | SAMPLE 1            | 070319-T1-02 | $01 - 04$          |                          |           |                                                                                                |                    |
| 13                                                                                                    | REF <sub>2</sub>    | 070319-T1-03 | $01 - 02$          |                          |           |                                                                                                |                    |
| 14                                                                                                    | REF <sub>2</sub>    | 070319-T1-03 | $01 - 02$          |                          |           |                                                                                                |                    |
| 15                                                                                                    | REF <sub>2</sub>    | 070319-T1-03 | $01 - 02$          |                          |           |                                                                                                |                    |
| 16                                                                                                    | REF <sub>2</sub>    | 070319-T1-03 | $01 - 02$          |                          |           |                                                                                                |                    |
| 17                                                                                                    | REF <sub>2</sub>    | 070319-T1-03 | $01 - 02$          |                          |           |                                                                                                |                    |
| 18                                                                                                    | REF <sub>2</sub>    | 070319-T1-03 | $01 - 02$          |                          |           |                                                                                                |                    |
| 19                                                                                                    | SAMPLE 2            | 070319-T1-04 | $01 - 05$          |                          |           |                                                                                                |                    |
| 20                                                                                                    | SAMPLE 2            | 070319-T1-04 | $01 - 05$          |                          |           |                                                                                                |                    |
| $ _{21}$                                                                                                    | SAMPIF <sub>2</sub> | 070319-T1-04 | $n1 - n5$          |                          |           |                                                                                                |                    |
| Testing Sample:                                                                                                   |                     |              | Tray xx - Index xx |                          |           |                                                                                                | <b>LCPalStatus</b> |
|                                                                                                    |                     |              |                    |                          |           |                                                                                                |                    |

Figura n. 32 Schermata di esecuzione, che mostra l'esatta sequenza delle misurazioni.

Durante questa fase lo strumento effettua le varie operazioni programmate nelle fasi precedenti, quindi, effettuerà dei cicli di lavaggio per eliminare i residui delle precedenti misurazioni, tramite l'uso di aria secca, questa operazione dura all'incirca 2 minuti. A questo punto il software richiederà di inserire la siringa accuratamente riempita con 0,8 μl di campione, facendo attenzione di lasciare uno spazio di 10 mm, durante l'inserimento dell'ago all'interno del punto di iniezione. Lo strumento una volta inserita la siringa, preleverà il campione e lo porterà in fase vapore, tutto questo in un tempo indicativo di 40 secondi e altri 10 secondi per accertarsi della completa evaporazione del campione. Infine, una volta effettuate tutte queste operazioni bisogna premere sul tasto *Injection complete*, dopo di che si ripetono le stesse procedure per le successive iniezioni.

Per una corretta calibrazione, è bene entrare nella sezione *Spectrum,* che dopo aver effettuato la prima iniezione del campione, compariranno dei grafici, in cui bisogna fare attenzione che la curva contenuta nel rettangolino grigio sia perfettamente centrata, se non lo è bisogna entrare nella sezione *Setup.*

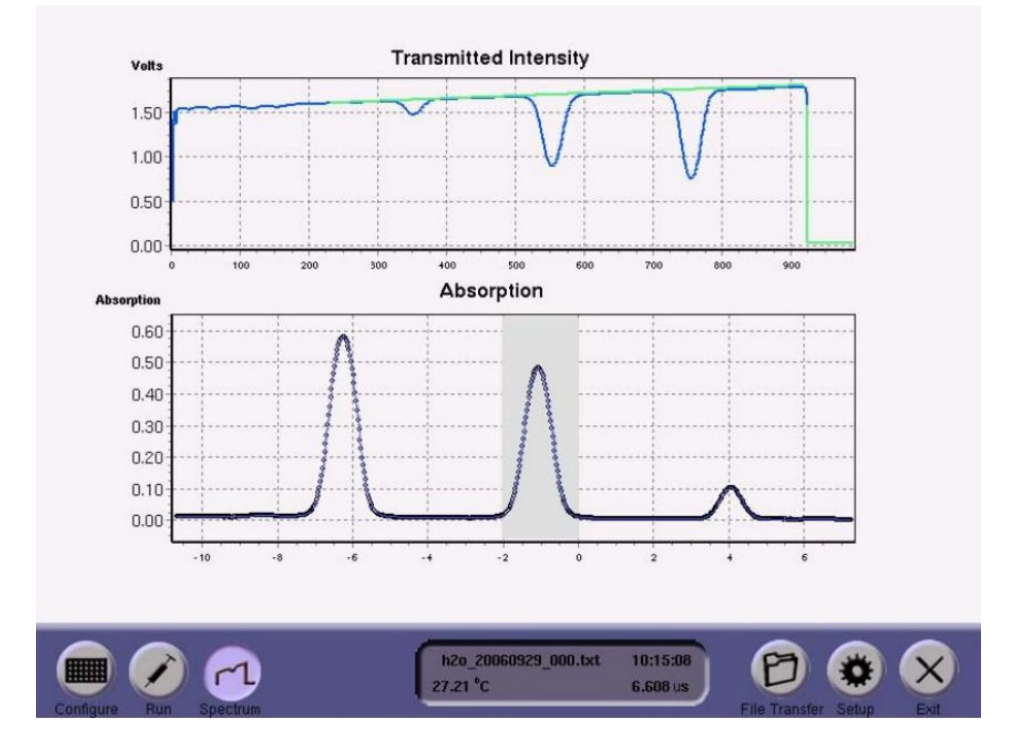

Figura n. 33 Schermata del sottomenù Spectrum, in cui si può calibrare lo strumento.

### <span id="page-42-0"></span>3.4.4 Salvataggio e verifica file

Lo strumento una volta eseguite le misurazioni con i vari campioni, crea tre file per ogni lancio del programma:

1. "h2o (date) (file #).txt"

File che contiene tutte le informazioni per ricavare i rapporti isotopici  $\delta^{18}O$  e  $\delta^2$ H

2. "h2o $(\text{date})(\text{file }\#).lgr.txt"$ 

File utilizzato per analisi diagnostiche dall'ente produttore Los Gatos Research

3. "h2o\_(date)\_(file#).spectrum.txt.bz2" File utilizzato per analisi diagnostiche dall'ente produttore Los Gatos Research

Il file "h2o\_(date)\_(file #).txt" è formato da 17 colonne di dati, contenenti una particolare nomenclatura e una serie di informazioni:

- $\cdot$ "Inj $\cdot$ "  $\rightarrow$  numero di iniezione.
- "Sample name"  $\rightarrow$  nome del campione.
- "Time\_sec"  $\rightarrow$  tempo cumulato per l'analisi di ogni iniezione
- "Temp Celsius"  $\rightarrow$  temperatura del gas in stato gassoso, all'interno dello strumento.

Si dovrebbe notare che la temperatura varia con una velocita non inferiore a 0,3 °C/h.

- "stdv Celsius"  $\rightarrow$  deviazione standard associata alla temperatura del gas. Si dovrebbe notare che questo parametro sia minore di 0,004 °C, se è superiore significa che la temperatura del laboratorio non è controllata.
- "H2O N cm3"  $\rightarrow$  densità delle molecole d'acqua all'interno dello strumento. Questo valore dovrebbe aggirarsi intorno a 2-4 x 1016 molecole/cm<sup>3</sup> , se si discosta di molto vuol dire che si hanno perdite dalla siringa.

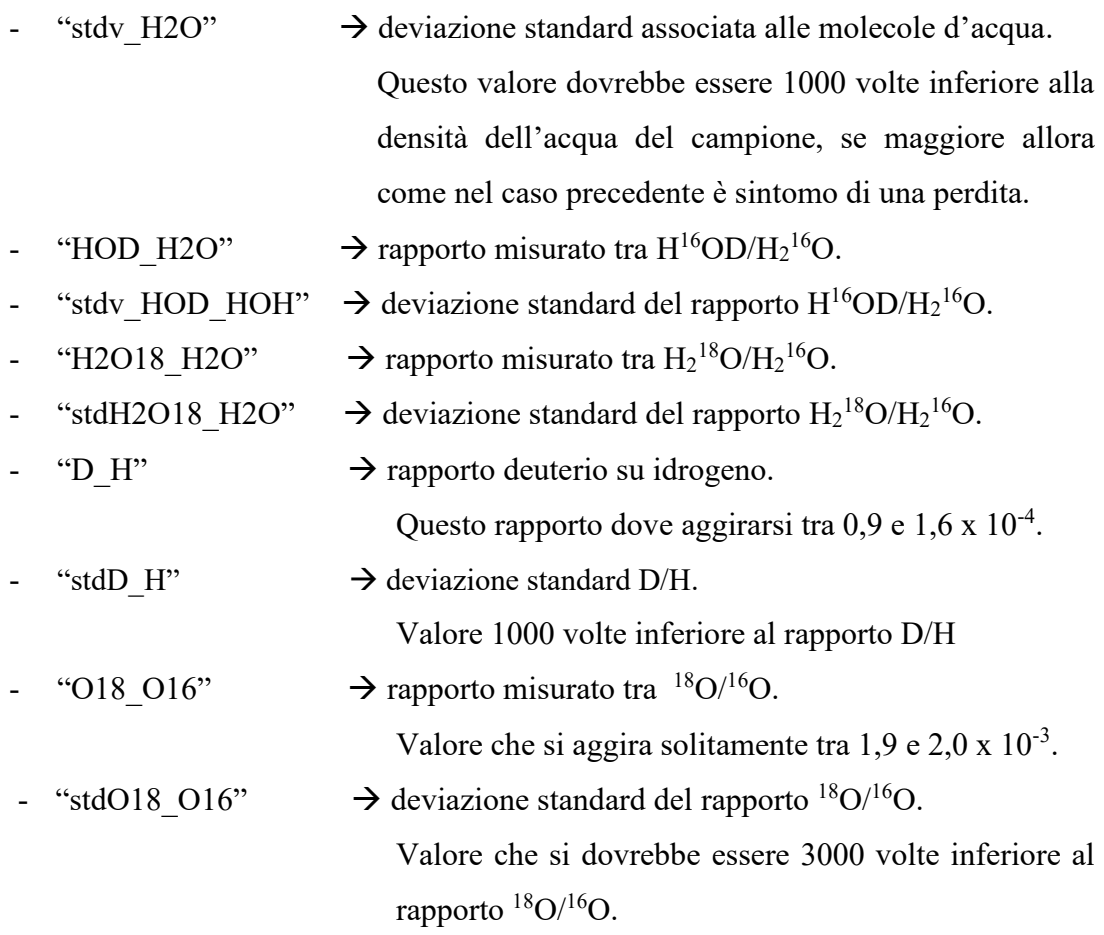

# <span id="page-43-0"></span>3.4.5 Analisi dei dati ottenuti

Come descritto nel capitolo 1.4 si sono presi come riferimento 3 standard V-SMOW, caratterizzati dai seguenti valori:

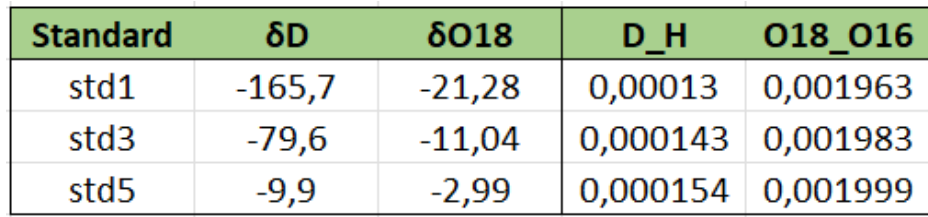

Tabella n.2 Valori standard V-SMOW di  $\delta^{18}O e \delta^2H$ .

Una volta effettuate tutte le varie iniezioni con i vari campionamenti, si procede effettuando una media dei valori ottenuti, tra la 5° e 8° misurazione per ogni campione (dato che le prime 3 vengono utilizzate per pulire lo strumento, come detto precedentemente).

| DATA SUMMARY TABLE |                |       |                |          |                 |                         |             |  |  |  |
|--------------------|----------------|-------|----------------|----------|-----------------|-------------------------|-------------|--|--|--|
| #                  | Sample         |       | Used data rows |          | <b>Measured</b> | <b>Measured std dev</b> |             |  |  |  |
|                    | name           | start | stop           | D H      | 018 016         | D H                     | 018_016     |  |  |  |
|                    | std1           | 6     | 8              | 0,000129 | 0,001966        | 3,91973E-07             | 7,54247E-08 |  |  |  |
|                    | R <sub>2</sub> | 12    | 14             | 0,000144 | 0,001989        | 2,94782E-07             | 3,90754E-07 |  |  |  |
| 3                  | std3           | 18    | 20             | 0,000141 | 0,001986        | 3,20451E-08             | 1,79072E-07 |  |  |  |
| 4                  | R <sub>3</sub> | 24    | 26             | 0,000135 | 0,001975        | 2,0548E-07              | 9,8309E-07  |  |  |  |
| 5                  | std5           | 30    | 32             | 0.00015  | 0,001999        | 1,27461E-07             | 4,47536E-07 |  |  |  |

Tabella n.3 Esempio risultati ottenuti per l'analisi dei campioni di pioggia R2 e R3.

Ora sfruttando i rapporti isotopici degli standard  $\delta^{18}O$  e  $\delta^2H$  e utilizzando le due formule seguenti, ricavo i valori effettivi per gli standard dei rapporti D/H e  $\rm ^{18}O/^{16}O$ .

$$
\frac{D}{H} = \left(\frac{\delta D}{1000} + 1\right) \times 155,76 \times 10^{-6} \tag{5}
$$

$$
\frac{^{18}O}{^{16}O} = \left(\frac{\delta^{18}O}{1000} + 1\right) \times 2005, 2 \times 10^{-6}
$$
 [6]

Equazioni che permettono di ricavare il valore effettivo di D/H e  $^{18}O/^{16}O$  per gli standard.

Il risultato dell'applicazione della metodologia descritta viene riportato in tabella n.4.

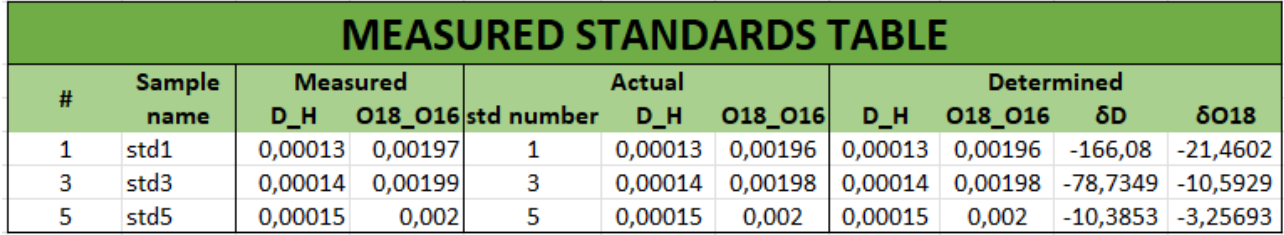

Tabella n.4 Determinazione del valore effettivo di D/H e <sup>18</sup>O/<sup>16</sup>O per gli standard 1-3-5.

È interessante mettere in relazione i valori effettivi dei rapporti di D/H e di quelli misurati, riferiti agli standard, su un grafico.

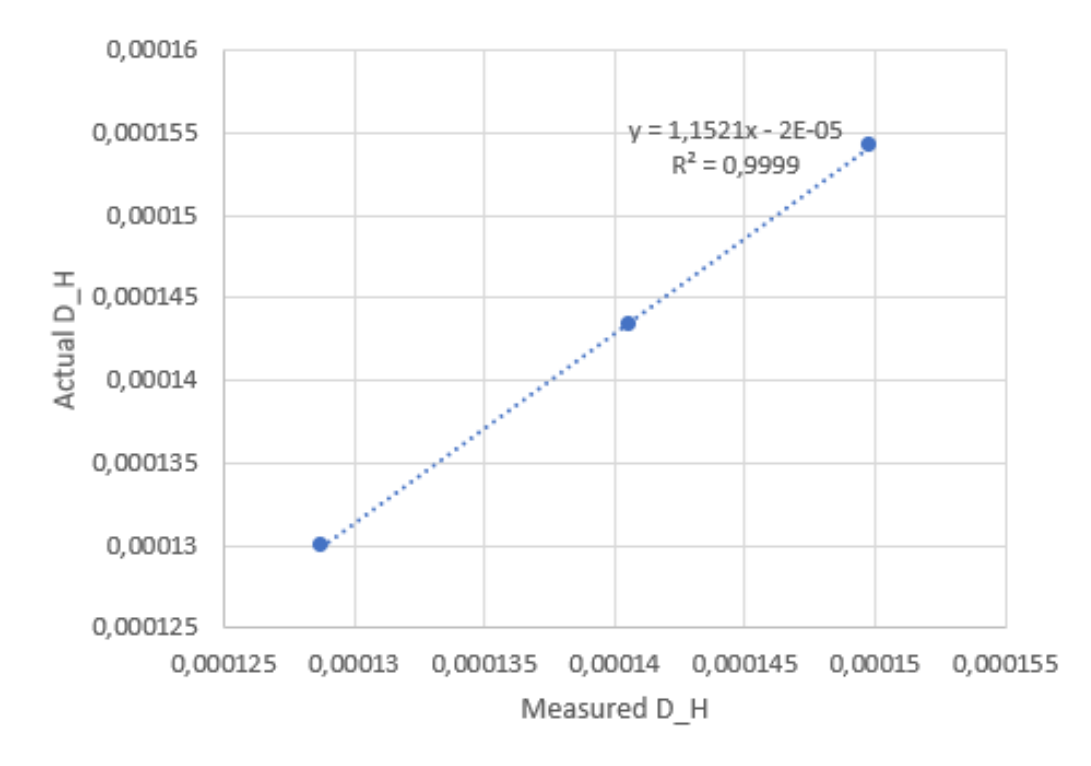

Figura n. 34 Relazione che sussiste tra gli standard 1-3-5, confrontando D/H effettivo e D/H misurato.

Una volta fatto ciò è possibile calcolare il "D/H determinato" che vale per tutti i campioni e non solo per gli standard.

$$
\delta D = \left[ \frac{\frac{D}{H}}{155,76 \times 10^{-6}} - 1 \right] \times 1000 \quad [7]
$$

La stessa analisi è possibile effettuarla con i rapporti <sup>18</sup>O/<sup>16</sup>O. Si mettono ora in relazione i valori effettivi dei rapporti di <sup>18</sup>O/<sup>16</sup>O e di quelli misurati, riferiti agli standard.

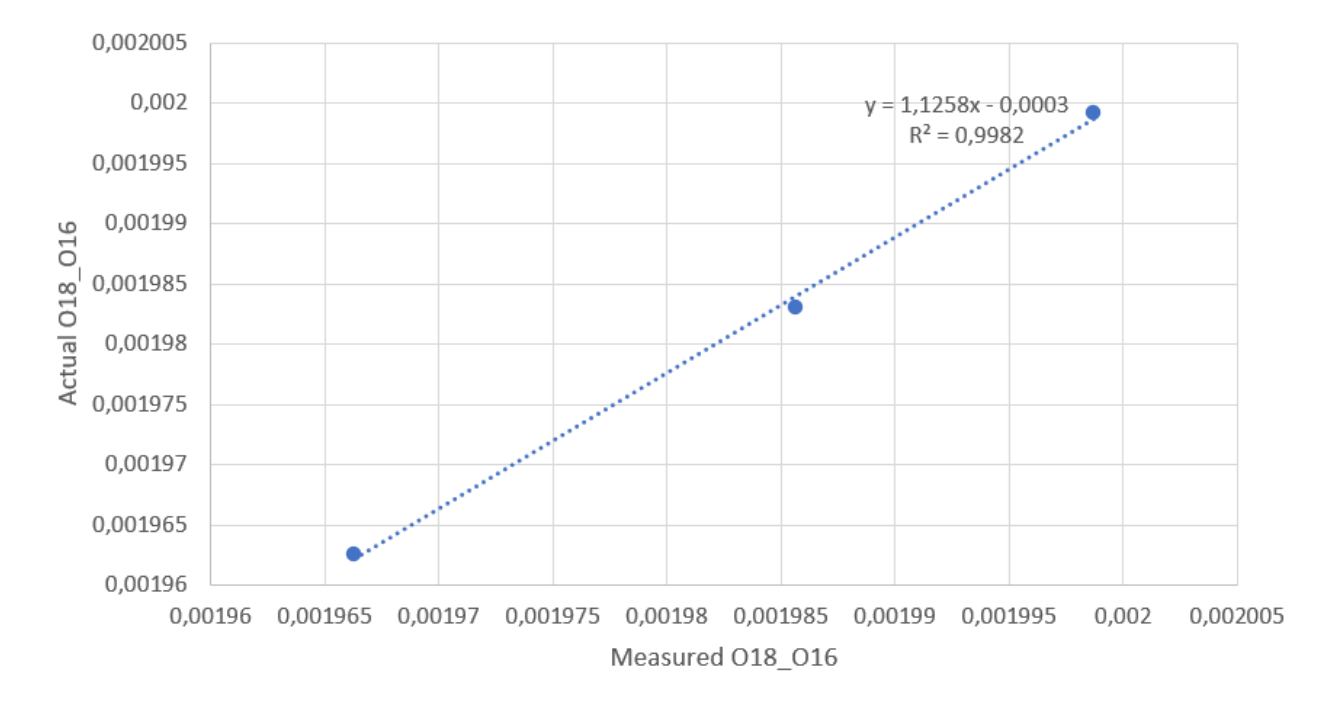

Figura n. 35 Relazione che sussiste tra gli standard 1-3-5, confrontando  ${}^{18}O/{}^{16}O$ effettivo e  $^{18}O/^{16}O$  misurato.

I grafici riportati nelle figure 34 e 35, indicano la relazione che sussiste tra i vari standard 1, 3 e 5, riferiti a D/H e  $^{18}O/^{16}O$ . L'interpolazione che meglio li descrive è quella lineare, dato che il termine  $R^2$ , presente nei grafici, risulta avere un valore prossimo ad 1, indice di buona qualità della regressione. Il valore di  $R^2$  può variare nell'intervallo compreso tra 0 e 1.

Una volta fatto ciò è possibile calcolare il  $\binom{18}{16}$ O determinato" che vale per tutti i campioni e non solo per gli standard.

$$
\delta^{18}O = \left[\frac{\frac{^{18}O}{^{16}O}}{2005, 2 \times 10^{-6}} - 1\right] \times 1000
$$
 [8]

| <b>RESULTS TABLE</b> |                  |         |                 |                                                         |         |    |              |              |              |
|----------------------|------------------|---------|-----------------|---------------------------------------------------------|---------|----|--------------|--------------|--------------|
|                      | <b>Sample</b>    |         | <b>Measured</b> | <b>Determined</b>                                       |         |    |              | Standard dev |              |
| #                    | name             | D H     | 018 016         | D H                                                     | 018 016 | δD | $\delta$ O18 | δD           | $\delta$ O18 |
|                      | 2 R <sub>2</sub> | 0.00014 |                 | $0,00199$ 0,000147018 0,00199 -56,1227 -8,86556 2,89938 |         |    |              |              | 0,04235      |
|                      | 4 R3             | 0.00014 |                 | $0,00197$ 0,000137335 0,00197 -118,293 -16,7405 2,18046 |         |    |              |              | 0.21938      |

Tabella n.5 Tabella riassuntiva dei valori misurati ed effettivi di D/H e <sup>18</sup>O/<sup>16</sup>O per i campioni R2 e R3.

Lo stesso processo si è effettuato con i restanti campioni (vedere tabella riassuntiva n.6).

### <span id="page-47-0"></span>3.4.6 Metodologia per la costruzione della sinusoide associata alla variazione stagionale delle concentrazioni isotopiche

Tutti i campioni analizzati vengono raffigurati in due grafici (figure 37 e 38), ordinati secondo le date di prelievo e messi in relazione con le concentrazioni isotopiche del  $\delta^2$ H e  $\delta^{18}$ O. La sinusoide di interpolazione si è ottenuta applicando l'equazione 9 e facendo variare i 3 parametri  $\varphi_p$ , A<sub>p</sub>, k<sub>p</sub> (indicati nella tabella 7), in modo da minimizzare la somma degli errori associati ad ogni campione. Per errore si intende la differenza al quadrato tra la concentrazione isotopica, sfruttando i parametri  $\varphi_p$ ,  $A_p$ ,  $k_p$ , con l'equazione 9 e la concentrazione calcolata con la metodologia descritta al capitolo 3.4.5.

$$
c_{\mathcal{P}}(t) = A_{\mathcal{P}} \sin(2\pi ft - \varphi_{\mathcal{P}}) + k_{\mathcal{P}} \qquad [9]
$$

Formula della concentrazione degli isotopi  $\delta^2$ H e  $\delta^{18}$ O, in funzione del tempo.

- $f =$  frequenza tenuta fissa a 1/365
- $A_p$  = parametro che permette di regolare l'ampiezza.
- φ<sup>p</sup> = parametro che permette di regolare il periodo, può variare da 0 a 2π.
- $k_p$  = parametro che permette di far traslare in verticale la sinusoide.

## <span id="page-48-0"></span>**4. RISULTATI**

I valori della composizione isotopica, raccolti durante i campionamenti effettuati, sono mostrati nella tabella n.6.

| <b>RESULTS TABLE</b> |                              |                                      |                   |                    |          |            |                                 |                     |                   |
|----------------------|------------------------------|--------------------------------------|-------------------|--------------------|----------|------------|---------------------------------|---------------------|-------------------|
| <b>Sample</b>        | <b>Sample</b>                | <b>Determined</b><br><b>Measured</b> |                   |                    |          |            |                                 | <b>Standard dev</b> |                   |
| name                 | date                         | D H                                  | 018 016           | $D$ <sub>H</sub>   | 018 016  | δD         | $\delta$ O18                    | δD                  | $\delta$ O18      |
| R1                   | 15/9/2021                    | 0,000144                             | 0,001991          | 0,0001477          | 0,00199  | $-51,6325$ | $-7,73045008$                   |                     | 0,103251 0,325019 |
| IR <sub>2</sub>      | 7/10/2021                    | 0,000144                             | 0,001989          | 0,000147           | 0.001987 | $-56,1227$ | $-8,86556286$                   | 2,899376            | 0,042345          |
| IR <sub>3</sub>      | 12/11/2021                   | 0,000135                             | 0,001975          | 0,0001373          | 0,001972 | $-118,293$ | $-16,7404801$                   | 2,180464            | 0,219379          |
| R4                   | 03/02/2022                   | 0,000135                             | 0,001975          | 0,0001366          | 0,00197  | $-123,137$ | $-17,6973159$ 1,007847          |                     | 0,068538          |
| R <sub>5</sub>       | 10/06/2022 0,000141 0,001985 |                                      |                   | 0,0001431 0,001981 |          | $-81,0769$ | $-12,2221384$ 2,199001 0,142381 |                     |                   |
| IR <sub>6</sub>      | 24/06/2022                   |                                      | 0,000147 0,001996 | 0,0001496 0,001992 |          | $-39,2902$ | $-6,68181186$ 0,223097          |                     | 0,189918          |
| IR7                  | 01/07/2022                   |                                      | 0,000152 0,002007 | 0,0001555          | 0,002003 | $-1,62969$ | $-0.91372859$ 1.197313 0.201411 |                     |                   |
| R8                   | 08/07/2022                   |                                      | 0,000147 0,001995 | 0,0001501          | 0,001993 | $-36,2605$ | $-6,27659498$                   |                     | 5,202818 0,059512 |
| IR9                  | 04/08/2022                   | 0,000144                             | 0,001991          | 0,0001475 0,001989 |          | $-52,7425$ | $-8,18170711$                   | 3,237979            | 0,189287          |
| <b>R10</b>           | 02/09/2022                   | 0.000146                             | 0,001991          | 0.0001499          | 0,001993 | $-37.8461$ | $-6.27772414$                   | 0.83773             | 0.14386           |

Tabella n.6 Tabella riassuntiva dei valori misurati ed effettivi di D/H e <sup>18</sup>O/<sup>16</sup>O per tutti i campioni analizzati.

Come si può notare nella Tabella 6 i valori di  $\delta^{18}O$  e  $\delta^2H$  sono stabili nel tempo. Per l' δ <sup>2</sup>H (‰) vanno da un massimo di -1,63 (concentrazione misurata il 01 luglio 2022) e arrivano ad un minimo di -118,29 (concentrazione misurata il 12 novembre 2021). Lo stesso si può dire per i valori del contento isotopico dell'  $\delta^{18}O$ , che variano da un massimo di -0,91 (concentrazione misurata il 01 luglio 2022), fino ad un minimo di - 17,70 (concentrazione misurata il 03 febbraio 2022). Inoltre, è interessante osservare che i valori medi dell'abbondanza isotopica  $\delta^2$ H (‰) è pari a -60,60, mentre per quanto riguarda  $\delta^{18}$ O corrisponde a -9,

#### <span id="page-49-0"></span>4.1 Precipitazioni

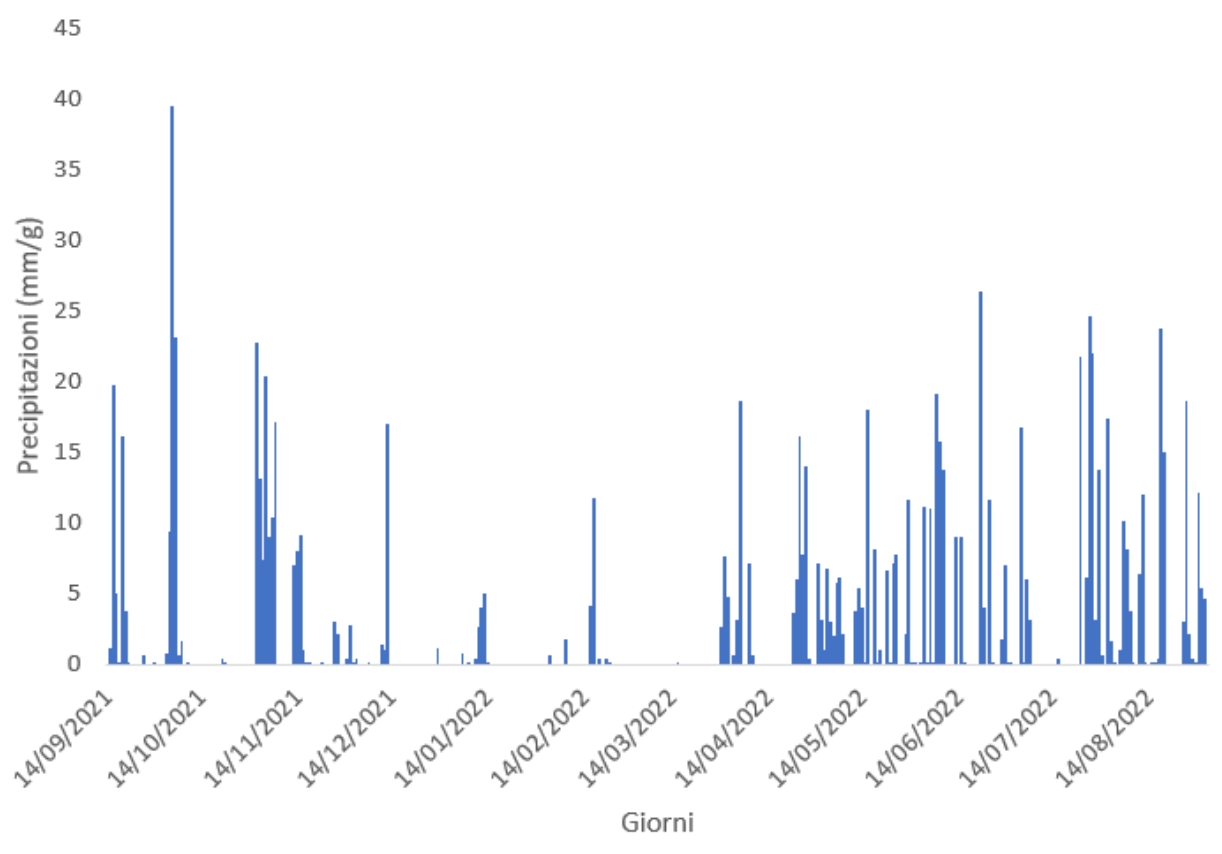

Figura n. 36 Grafico delle precipitazioni sul bacino del Valfredda espresse in mm/g.

Il grafico sovrastante mostra le precipitazioni espresse in mm/g avvenute dal 14/09/2021 al 02/09/2022. I dati sono stati raccolti tramite la stazione metereologica di Valle (figura n.14) del Valfredda. Si può notare immediatamente del grafico, che in certi periodi dell'anno le piogge sono state completamente assenti, infatti, se si vanno a sommare tutti i mm giornalieri di pioggia registrati tra le date sopra citate, si riscontrano 927 mm/a, quando in genere si dovrebbe registrare un valore intorno ai 1400 mm/a. Si può quindi affermare che la località del Valfredda ha attraversato un periodo di siccità.

## <span id="page-50-0"></span>4.2 Variazione stagionale delle concentrazioni isotopiche della pioggia

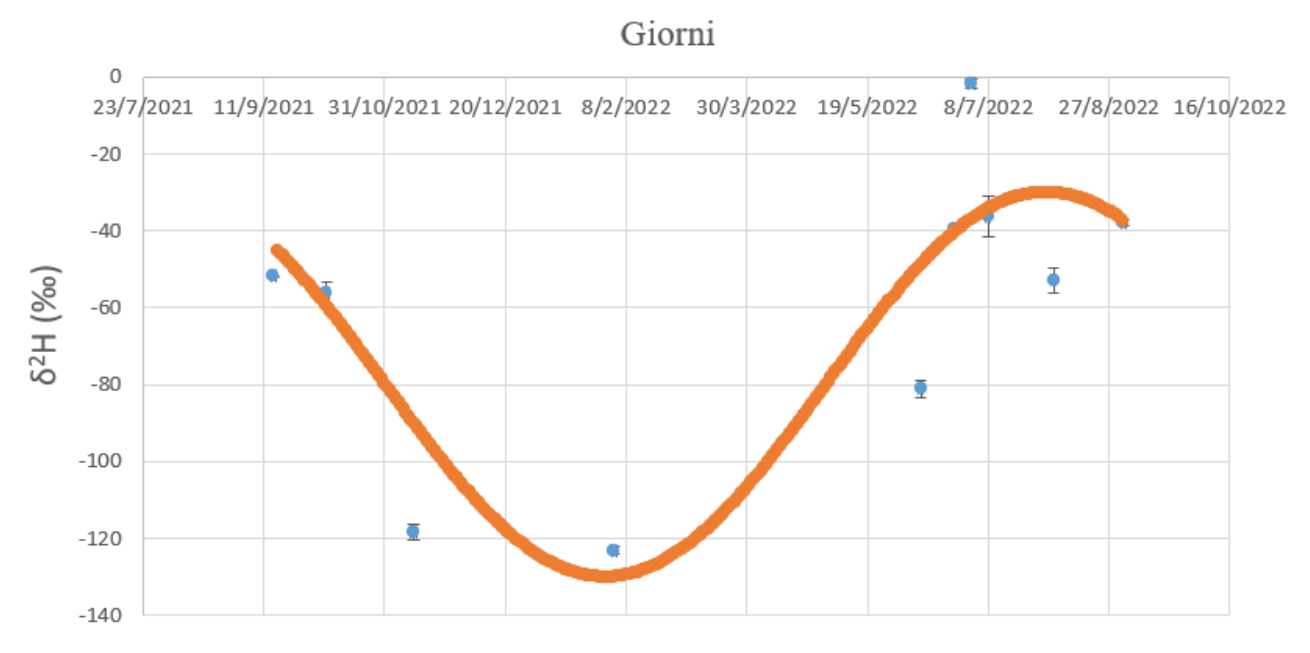

Figura n. 37 Grafico con le concentrazioni medie  $\delta^2$ H giornaliere, deviazioni standard e una sinusoide di interpolazione, che varia in base ai cicli stagionali.

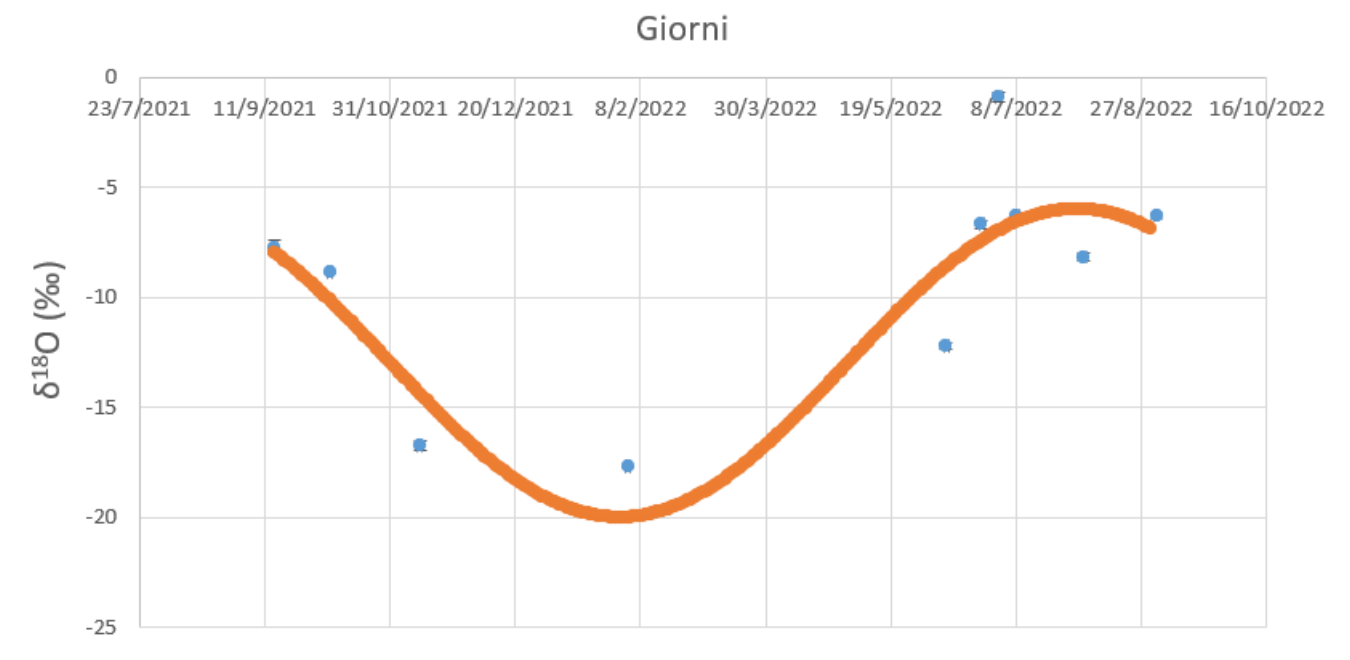

Figura n. 38 Grafico con le concentrazioni medie  $\delta^{18}O$  giornaliere, deviazioni standard e una sinusoide di interpolazione, che varia in base ai cicli stagionali.

I grafici mostrati in figura 37 e 38 raffigurano le varie concentrazioni isotopiche del  $\delta^2H$ e  $\delta^{18}O$ , ordinate secondo la data di campionamento. Ogni campione è associato ad una deviazione standard, anche se non si nota molto bene, a causa della scala grafica troppo grande. Infine, è stata inserita una sinusoide che interpola l'andamento dei campioni, come spiegato a pagina 46.

| 2H |         | 18 <sub>0</sub> |         |  |
|----|---------|-----------------|---------|--|
|    | 50      |                 |         |  |
|    |         |                 |         |  |
|    | 0,00274 |                 | 0,00274 |  |
|    |         |                 |         |  |

Tabella n.7 Parametri utilizzati per la costruzione delle sinusoidi per interpolare le concentrazioni di  $\delta^2$ H e  $\delta^{18}$ O.

Dai grafici n. 37 e 38 è inoltre interessante osservare che le sinusoidi associate alle concentrazioni isotopiche delle precipitazioni compiono, come atteso, dei cicli stagionali. Queste variazioni sono dovute a cambiamenti nella circolazione del vapore atmosferico, che a sua volta dipende dalla temperatura, l'intensità delle piogge ecc. Il minimo sia per  $\delta^2$ H e  $\delta^{18}$ O si presenta a febbraio, quindi in pieno inverno; mentre il massimo si identifica in agosto, quindi in piena estate.

#### <span id="page-52-0"></span>4.3 GMWL e LMWL

La Global Meteoric Water Line (GMWL) trattata nel capitolo 2.4, descrive la media globale annuale dei rapporti isotopici  $\delta^{18}O$  e  $\delta^2H$ . La stessa cosa può essere fatta a livello locale, tramite la Local Meteoric Water Line (LMWL), per costruirla sono stati utilizzati i dati raccolti tramite i campionamenti effettuati in Valfredda (dati raccolti nella tabella n.6). L'andamento della LMWL varia in base al luogo in cui la si analizza, questo perché dipende da diversi fattori, come può essere la temperatura, l'umidità relativa dell'aria, dalle stagionalità delle precipitazioni e dell'evaporazione.

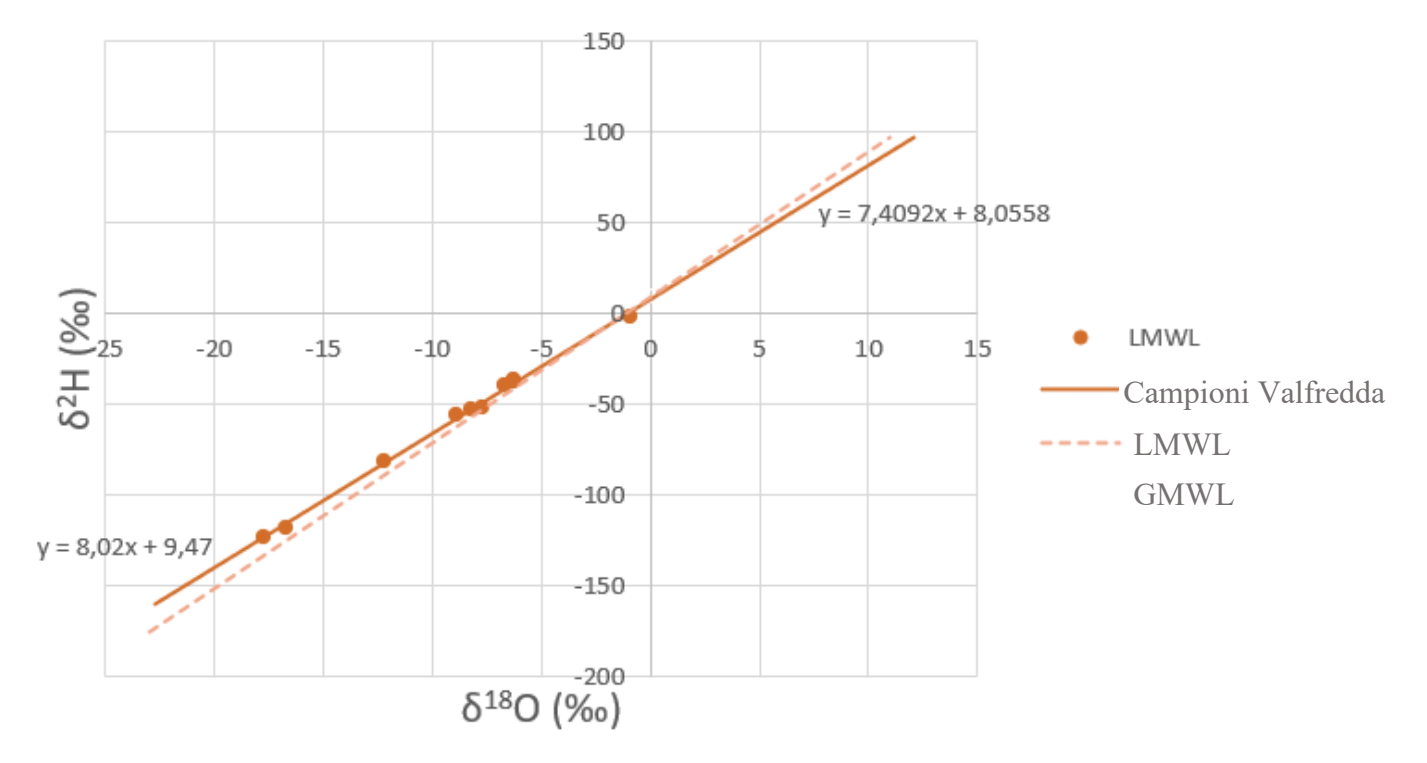

Figura n. 39 Grafico che confronta la GMWL con la LMWL effettuata nella località del Rio Valfredda.

Come si può notare la LMWL del Valfredda presenta un coefficiente angolare inferiore rispetto alla GMWL, questo è appunto dovuto alle diverse condizioni ambientali, rispetto alla media globale e anche al fatto che sono stati fatti pochi campionamenti, in una fascia temporale ristretta.

### <span id="page-53-0"></span>**5. CONCLUSIONE**

Questo studio ha l'obbiettivo di analizzare la variabilità della concentrazione degli isotopi nel tempo, delle acque di precipitazione, nella località di Valfredda. Per fare ciò sono stati raccolti 10 campioni di pioggia in prossimità della sezione di chiusura del torrente, tramite l'utilizzo del campionatore Palmex rain sampler, dal periodo complessivo di un anno (dal 15/09/2021 al 02/09/2022). Successivamente sono stati analizzati grazie allo strumento LGR DLT-100, che tramite la vaporizzazione dei campioni e lo studio attraverso l'utilizzo di un laser è stato possibile raccogliere informazioni sulla concentrazione degli isotopi  $\delta^{18}O e \delta^2H$ . Trattando i dati raccolti si è ottenuto un valor medio di -60,60 per  $\delta^2$ H (‰) e di -9,17 per  $\delta^{18}$ O (‰). Si sono inoltre costruiti due grafici che rappresentano le concentrazioni medie giornaliere di  $\delta^{18}O$  e  $\delta^2$ H, con associate le deviazioni standard e una sinusoide di interpolazione che varia in base ai cicli stagionali. Il minimo sia per δ2H e δ18O si presenta a febbraio, quindi in pieno inverno; mentre il massimo si identifica in agosto, quindi in piena estate.

Sempre grazie ai dati raccolti è stato possibile costruire la Local Meteoric Water Line (LMWL) della località del Valfredda e confrontarla con la Global Meteoric Water Line (GMWL). Si è notato che la LMWL ha un coefficiente angolare minore rispetto alla GMWL, questo è dovuto alle diverse condizioni ambientali, rispetto alla media globale e anche al fatto che sono stati effettuati pochi campionamenti, in una fascia temporale ristretta.

# **BIBLIOGRAFIA**

- o Angelica Castelli (2014), "isotopi stabili: introduzione", <https://slideplayer.it/slide/601010/>
- o Atlante idrologico (2019/20), "Isotopi nel ciclo dell'acqua", [https://atlanteidrologico.ch/downloads/01/content/Text\\_Tafel62.it.pdf](https://atlanteidrologico.ch/downloads/01/content/Text_Tafel62.it.pdf)
- o Beta Analytic (2022), "Analisi degli isotopi stabili in acqua (δ18O e δD)", <https://www.radiocarbon.com/italiano/isotopi-ossigeno-deuterio.htm>
- o Confederazione Svizzera (2021), "Isotopi stabili dell'acqua", [https://www.bafu.admin.ch/bafu/it/home/temi/acque/info-specialisti/stato-delle](https://www.bafu.admin.ch/bafu/it/home/temi/acque/info-specialisti/stato-delle-acque/stato-delle-acque-sotterranee/isotopi-stabili-dell-acqua.html)[acque/stato-delle-acque-sotterranee/isotopi-stabili-dell-acqua.html](https://www.bafu.admin.ch/bafu/it/home/temi/acque/info-specialisti/stato-delle-acque/stato-delle-acque-sotterranee/isotopi-stabili-dell-acqua.html)
- o Francesco Bussola (2015/16), "Spettroscopia laser per la misura del rapporto isotopico dell'anidride carbonica", [https://thesis.unipd.it/bitstream/20.500.12608/28097/1/Tesi\\_L\\_Bussola.pdf](https://thesis.unipd.it/bitstream/20.500.12608/28097/1/Tesi_L_Bussola.pdf)
- o G & A Geologicamente, "Retta delle acque meteoriche", <http://www.geologicambiente.com/retta-acque-meteoriche.html> G & A Geologicamente, "Isotopi dell'acqua", <http://www.geologicambiente.com/isotopi-acqua.html> G & A Geologicamente, "Standard di riferimento", <http://www.geologicambiente.com/standard-di-riferimento.html>
- o ISPRA (2018), "Isotopi: dalla teoria alla pratica", [https://www.isprambiente.gov.it/files2018/pubblicazioni/quaderni/Quad\\_Lab\\_2\\_](https://www.isprambiente.gov.it/files2018/pubblicazioni/quaderni/Quad_Lab_2_18_Isotopi.pdf) [18\\_Isotopi.pdf](https://www.isprambiente.gov.it/files2018/pubblicazioni/quaderni/Quad_Lab_2_18_Isotopi.pdf) ISPRA (2011), "Isotopi stabili dell'ossigeno e del carbonio: principi e applicazioni", [https://www.isprambiente.gov.it/contentfiles/00004800/4884](https://www.isprambiente.gov.it/contentfiles/00004800/4884-c3121-m2-u3.pdf) [c3121-m2-u3.pdf](https://www.isprambiente.gov.it/contentfiles/00004800/4884-c3121-m2-u3.pdf)
- o J. W. Kirchner (2016)," Aggregation in environmental systems Part 1: Seasonal tracer cycles quantify young water fractions, but not mean transit times, in spatially heterogeneous catchments" <https://hess.copernicus.org/articles/20/279/2016/hess-20-279-2016.pdf>
- o LGR Los Gatos Research, "DLT-100 Liquid-Water Isotope Analyzer", <https://isolab.ess.washington.edu/resources/manuals/DLT100.pdf>
- o Marzia Michelini (2011/12), "Studio geochimico-isotopico delle precipitazioni del friuli-venezia giulia", Capitoli 2 e 3, [https://www.openstarts.units.it/bitstream/10077/8666/1/Studio%20geochimico%](https://www.openstarts.units.it/bitstream/10077/8666/1/Studio%20geochimico%20isotopico%20delle%20precipitazioni%20del%20Friuli%20Venezia%20Giulia.pdf) [20isotopico%20delle%20precipitazioni%20del%20Friuli%20Venezia%20Giulia](https://www.openstarts.units.it/bitstream/10077/8666/1/Studio%20geochimico%20isotopico%20delle%20precipitazioni%20del%20Friuli%20Venezia%20Giulia.pdf) [.pdf](https://www.openstarts.units.it/bitstream/10077/8666/1/Studio%20geochimico%20isotopico%20delle%20precipitazioni%20del%20Friuli%20Venezia%20Giulia.pdf)
- o Michell Instruments, "Spettroscopia ad assorbimento laser", <http://www.michell.com/it/tecnologia/spettroscopia-ad-assorbimento-laser.htm>
- o Roberto Gonfiantini (1982), "La composizione isotopica delle precipitazioni", [https://rruff.info/rdsmi/V38/RDSMI38\\_1175.pdf](https://rruff.info/rdsmi/V38/RDSMI38_1175.pdf)